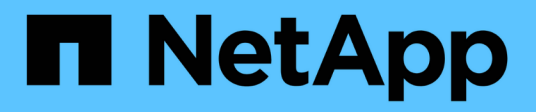

# **iniciar...** SANtricity commands

NetApp March 22, 2024

This PDF was generated from https://docs.netapp.com/es-es/e-series-cli/commands-a-z/startasyncmirrorgroup-synchronize.html on March 22, 2024. Always check docs.netapp.com for the latest.

# **Tabla de contenidos**

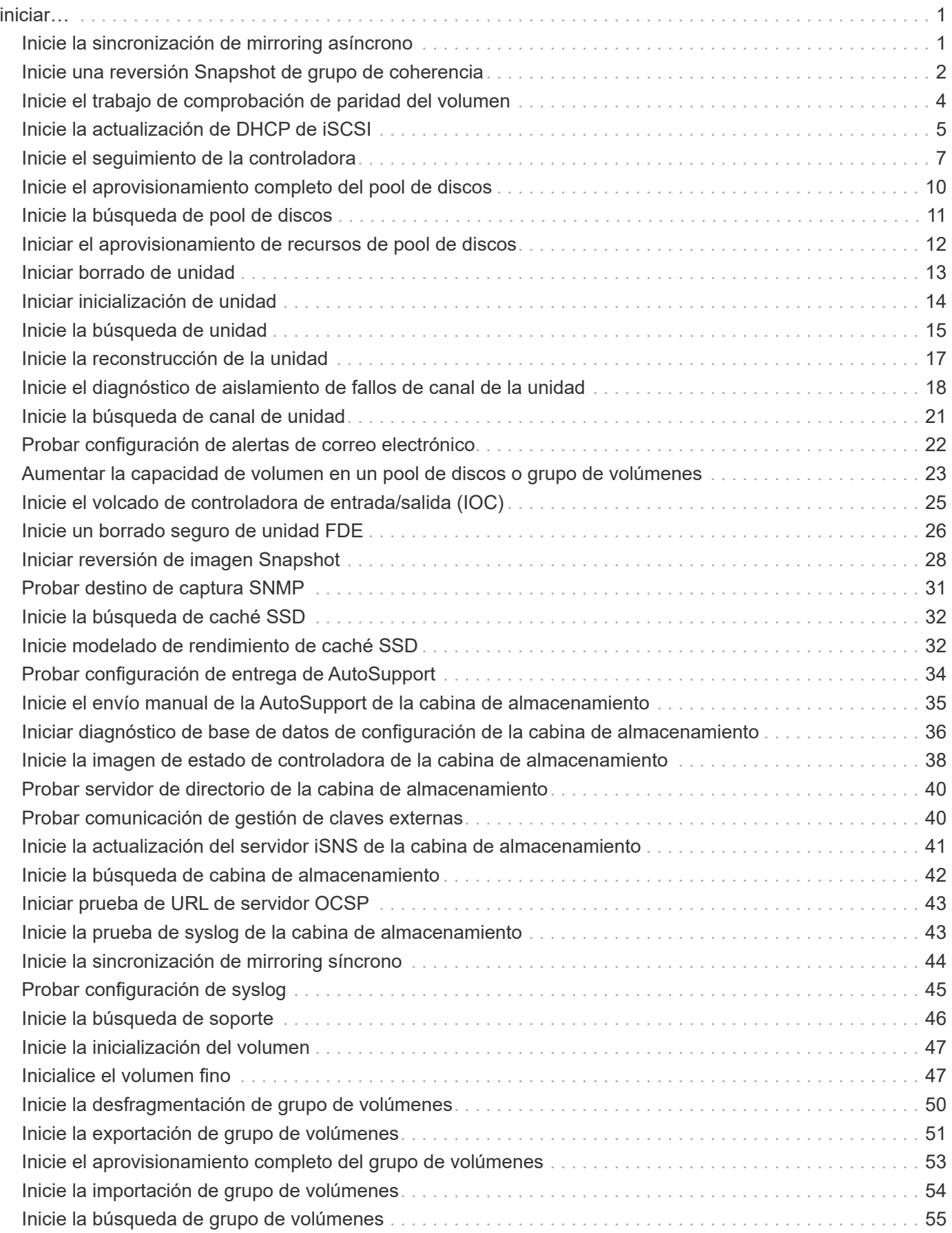

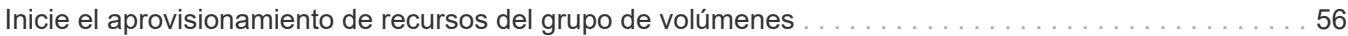

# <span id="page-3-0"></span>**iniciar…**

## <span id="page-3-1"></span>**Inicie la sincronización de mirroring asíncrono**

La start asyncMirrorGroup synchronize El comando inicia la sincronización de mirroring asíncrono.

#### **Cabinas compatibles**

Este comando se aplica a cualquier cabina de almacenamiento individual, incluidas E2700, E5600, E2800, E5700, Cabinas EF600 y EF300, siempre que se hayan instalado todos los paquetes SMcli.

#### **Funciones**

Para ejecutar este comando en una cabina de almacenamiento E2800, E5700, EF600 o EF300, debe contar con el rol de administrador de almacenamiento.

#### **Sintaxis**

```
start asyncMirrorGroup ["asyncMirrorGroupName"] synchronize
[deleteRecoveryPointIfNecessary]
```
### **Parámetro**

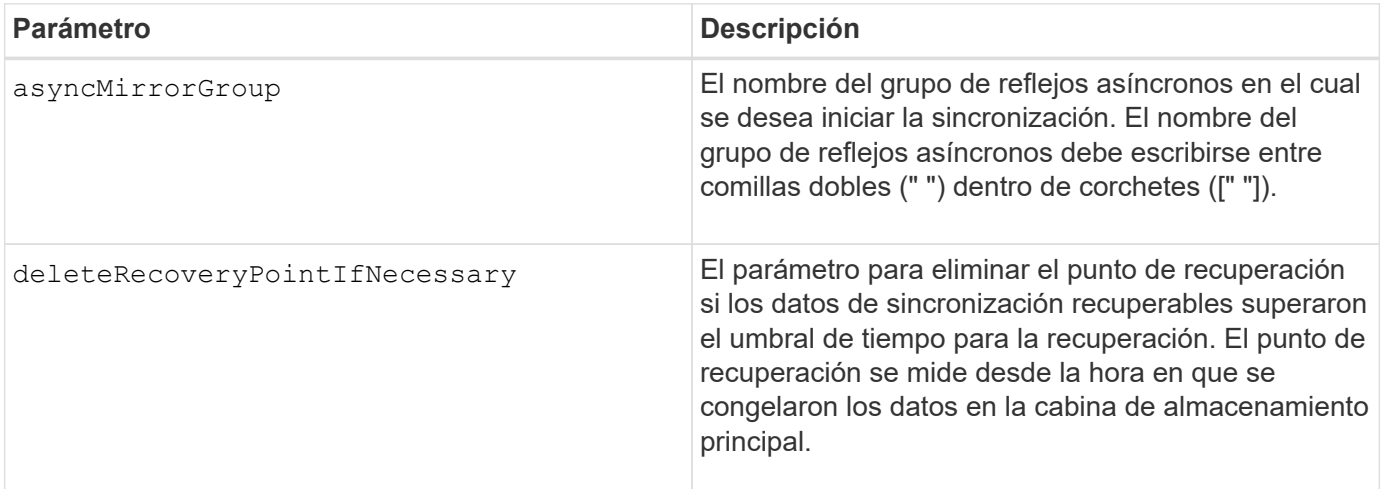

### **Nivel de firmware mínimo**

7.84

8.10 añade el deleteRecoveryPointIfNecessary parámetro.

11,80 añade compatibilidad con cabinas EF600 y EF300

## <span id="page-4-0"></span>**Inicie una reversión Snapshot de grupo de coherencia**

La start cgSnapImage rollback el comando inicia una operación de reversión a los volúmenes base miembro en un grupo de coherencia snapshot.

#### **Cabinas compatibles**

Este comando se aplica a cualquier cabina de almacenamiento individual, incluidas las cabinas E2700, E5600, E2800, E5700, Cabinas EF600 y EF300, siempre que estén instalados todos los paquetes SMcli.

#### **Funciones**

Para ejecutar este comando en una cabina de almacenamiento E2800, E5700, EF600 o EF300, debe contar con el rol de administrador de almacenamiento.

#### **Contexto**

El contenido de los volúmenes base cambia de inmediato para coincidir con el contenido del momento específico del volumen Snapshot del grupo de coherencia. Una vez que finaliza correctamente la operación de reversión, los volúmenes base quedan inmediatamente disponibles para solicitudes de lectura/escritura.

El volumen de repositorios asociado con el volumen Snapshot del grupo de coherencia continúa realizando un seguimiento de cualquier cambio nuevo entre el volumen base y el volumen Snapshot del grupo de coherencia que ocurra una vez completada la operación de reversión.

Para detener una operación de reversión en los volúmenes base miembro, use el stop cgSnapImage rollback comando.

#### **Sintaxis**

```
start cgSnapImage ["snapCGID:imageID"] rollback
memberVolumeSet ("memberVolumeName1" ... "memberVolumeNameN")
```
#### **Parámetro**

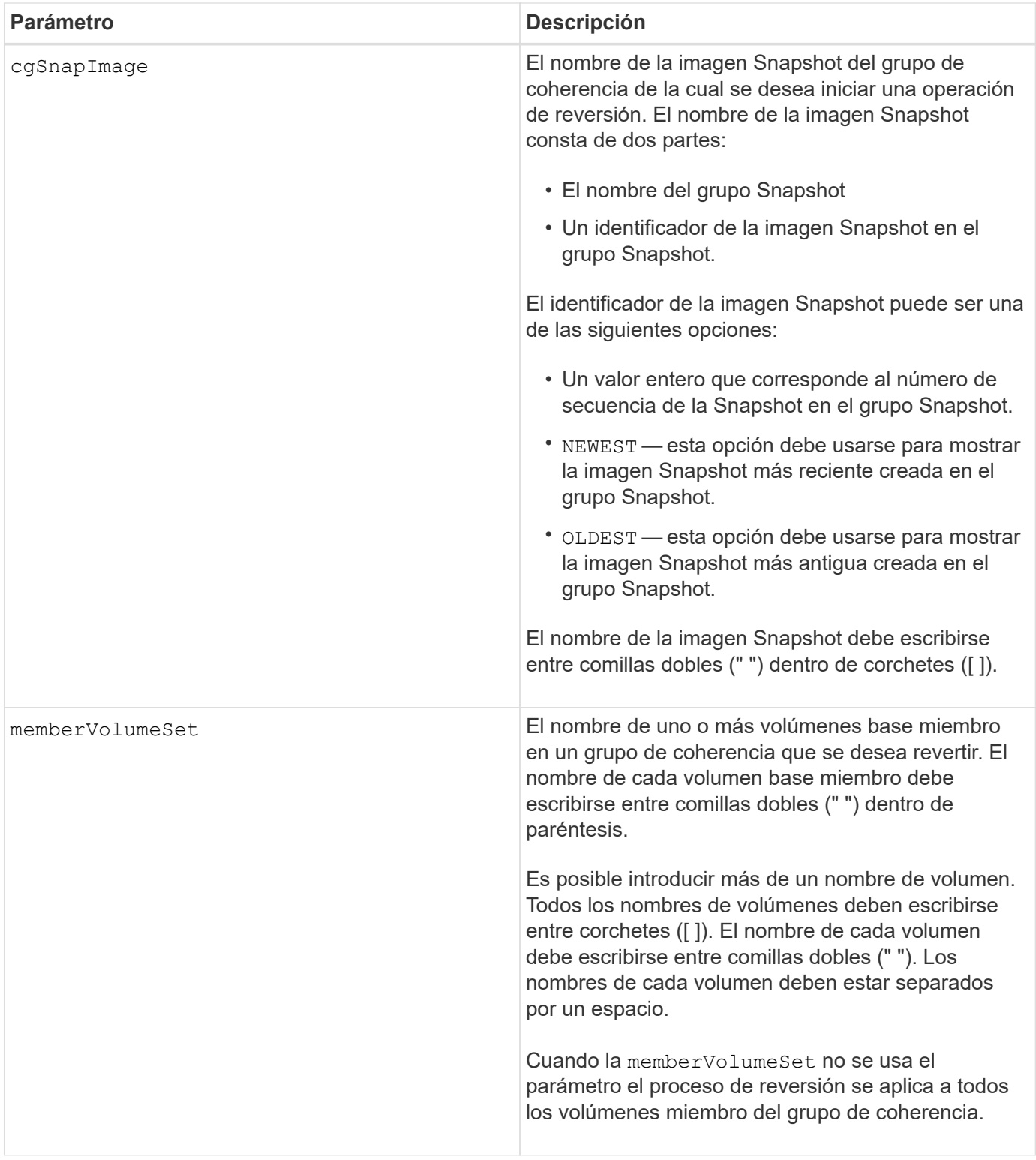

#### **Notas**

El nombre de una imagen Snapshot consta de dos partes separadas por dos puntos (:):

- El identificador del grupo Snapshot
- El identificador de la imagen Snapshot

Por ejemplo, si se desea iniciar una operación de reversión de la imagen Snapshot más reciente en un grupo

de coherencia completo con el nombre CG1, se debería usar el siguiente comando:

```
start cgSnapImage ["CG1:newest"] rollback;
```
Si se desea iniciar una operación de reversión de la imagen Snapshot 12345 para los miembros del volumen base memVol1, memVol2 y memVol3 en un grupo de coherencia con el nombre CG2, se debería usar el siguiente comando:

```
start cgSnapImage ["CG2:12345"] rollback memberVolumeset=("memVol1 memVol2
memVol3");
```
#### **Nivel de firmware mínimo**

7.83

## <span id="page-6-0"></span>**Inicie el trabajo de comprobación de paridad del volumen**

La start check volume parity job el comando inicia una nueva operación de comprobación de paridad de volumen en un volumen determinado.

#### **Cabinas compatibles**

Este comando se aplica a cualquier cabina de almacenamiento individual, incluidas las cabinas EF600 y EF300, siempre que estén instalados todos los paquetes SMcli.

#### **Funciones**

Para ejecutar este comando en una cabina de almacenamiento EF600 y EF300, debe contar con el rol de administrador de almacenamiento.

#### **Sintaxis**

```
start check volume[<volume label>] parity job
(startingLba=<start_lba> endingLba=<end_lba> scanPriority=<scan_priority>
repairParityErrors=<true | false>
repairMediaErrors=<true | false>);
```
#### **Parámetros**

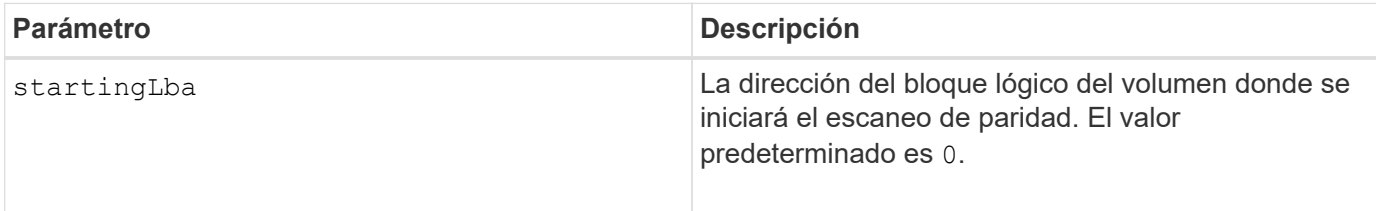

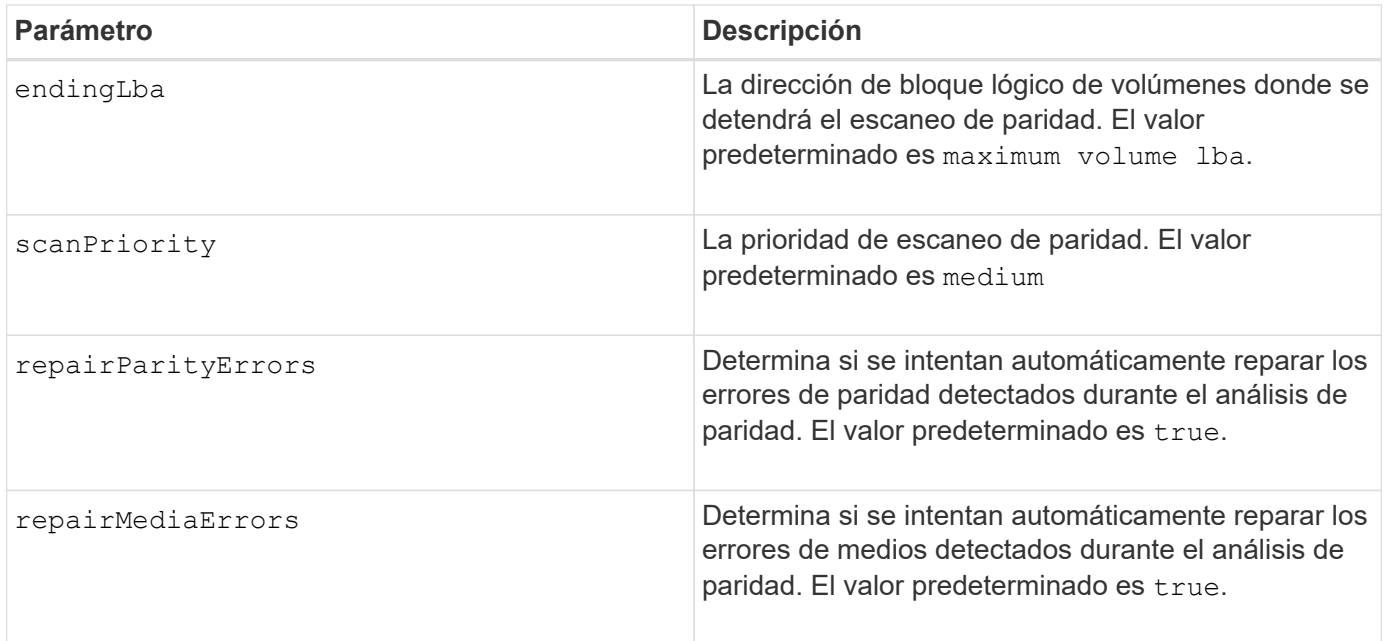

## **Nivel de firmware mínimo**

11,80

## <span id="page-7-0"></span>**Inicie la actualización de DHCP de iSCSI**

La start controller iscsiHostPort dhcpRefresh Comando inicia una actualización de los parámetros DHCP para la interfaz iSCSI.

#### **Cabinas compatibles**

Este comando se aplica a cualquier cabina de almacenamiento individual, incluidas las cabinas E2700, E5600, E2800, E5700, Cabinas EF600 y EF300, siempre que estén instalados todos los paquetes SMcli.

#### **Funciones**

Para ejecutar este comando en una cabina de almacenamiento E2800, E5700, EF600 o EF300, debe contar con el rol de administrador de almacenamiento.

## **Contexto**

Si el método de configuración de la interfaz no está establecido en DHCP, el procedimiento devuelve un error.

#### **Sintaxis**

start controller [(a|b)] iscsiHostPort [portLabel] dhcpRefresh

## **Parámetro**

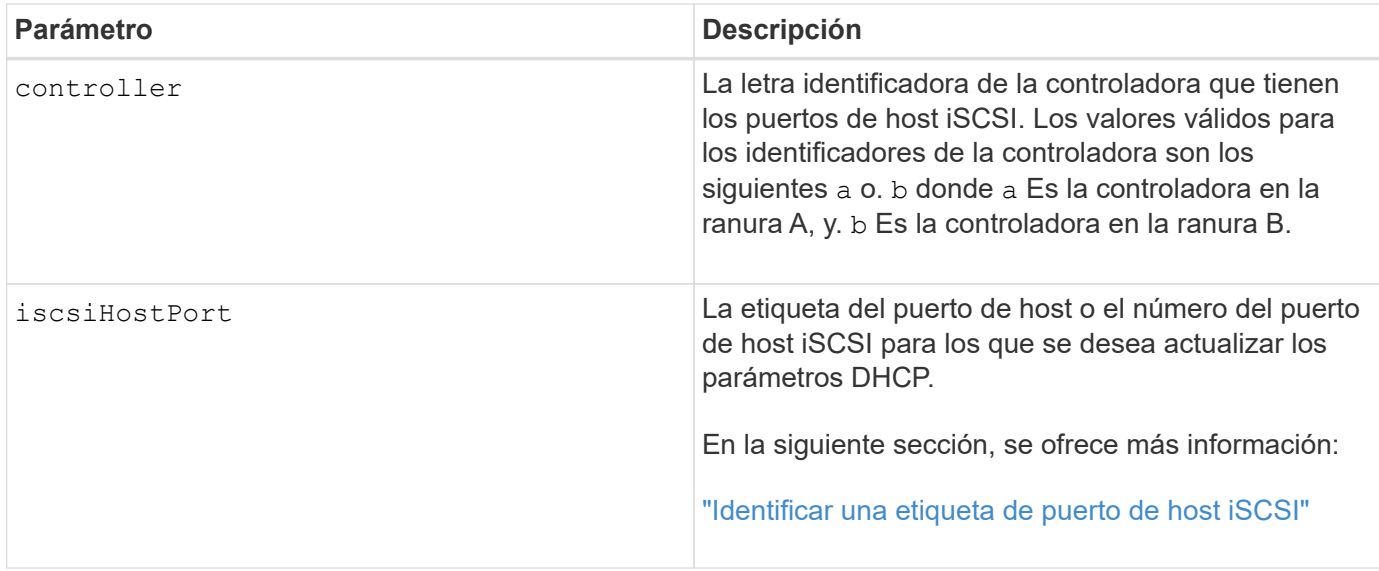

#### <span id="page-8-0"></span>**Identificar una etiqueta de puerto de host iSCSI**

Se debe especificar una etiqueta para el puerto de host. Siga estos pasos para especificar la etiqueta de puerto de host:

#### **Pasos**

- 1. Si no se conoce la etiqueta de puerto para el puerto de host iSCSI, ejecute el show controller comando.
- 2. En la sección interfaz de host de los resultados, busque el puerto de host que desea seleccionar.

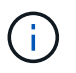

La etiqueta de puerto es el valor completo que se muestra en Port campo.

3. El valor entero de la etiqueta de puerto debe indicarse entre comillas y corchetes: ["portLabel"]. Por ejemplo, si la etiqueta de puerto es Ch 2, Especifique el puerto de host iSCSI de la siguiente manera:

iscsiHostPort[\"ch 2\"]

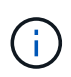

Cuando se usa una línea de comandos de Windows y la etiqueta contiene una barra vertical (|), es necesario escapar el carácter (con ^); en caso contrario, se lo interpretará como un comando. Por ejemplo, si la etiqueta de puerto es e0b|0b, Especifique el puerto de host iSCSI de la siguiente manera:

iscsiHostPort[\"e0b^|0b\"]

Para obtener compatibilidad con versiones anteriores, el valor de iscsiPortNumber, escrito entre corchetes [ ] en lugar de corchetes y comillas [" "], puede usarse en las controladoras E2700, E5600 o EF560 (y generaciones anteriores de controladoras E-Series o EF-Series). Para estas controladoras, los valores válidos de iscsiPortNumber son los siguientes:

• Para las controladoras con puertos de host integrados, los valores numéricos son 3, 4, 5 o 6.

• Para las controladoras con puertos de host en una tarjeta de interfaz de host, los valores numéricos son 1, 2, 3 o 4.

Un ejemplo de esta sintaxis es:

iscsiHostPort[3]

#### **Notas**

Esta operación finaliza las conexiones iSCSI del portal y lo anula temporalmente.

#### **Nivel de firmware mínimo**

7.10

8.10 integra una revisión del sistema de numeración de los puertos de host iSCSI.

8.30 revisa el método de identificación de los puertos de host iSCSI en E2800.

## <span id="page-9-0"></span>**Inicie el seguimiento de la controladora**

La start controller comando inicia una operación que guarda la información de rastros de depuración en un archivo comprimido.

#### **Cabinas compatibles**

Este comando se aplica a cualquier cabina de almacenamiento individual, incluidas las cabinas E2700, E5600, E2800, E5700, Cabinas EF600 y EF300, siempre que estén instalados todos los paquetes SMcli.

#### **Funciones**

Para ejecutar este comando en una cabina de almacenamiento E2800, E5700, EF600 o EF300, debe contar con el rol de administrador de almacenamiento.

#### **Contexto**

El equipo de soporte técnico puede utilizar la información de rastros de depuración como ayuda para analizar qué tan bien funciona una cabina de almacenamiento.

#### **Sintaxis**

```
start controller [(a
 | b
 | both)] trace
dataType=(current | flushed | currentFlushed | all)
forceFlush=(TRUE | FALSE)
file="fileName"
```
## **Parámetros**

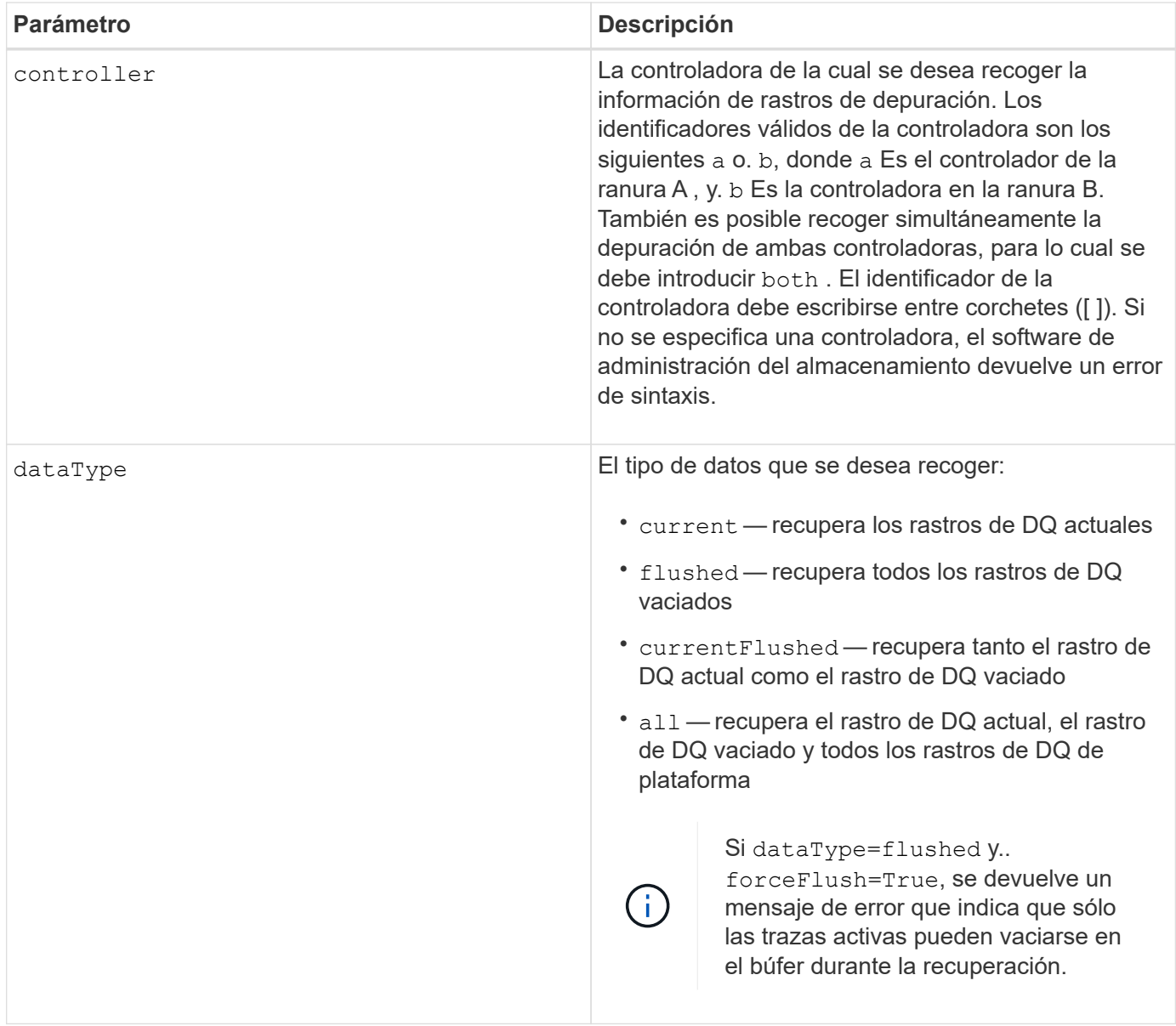

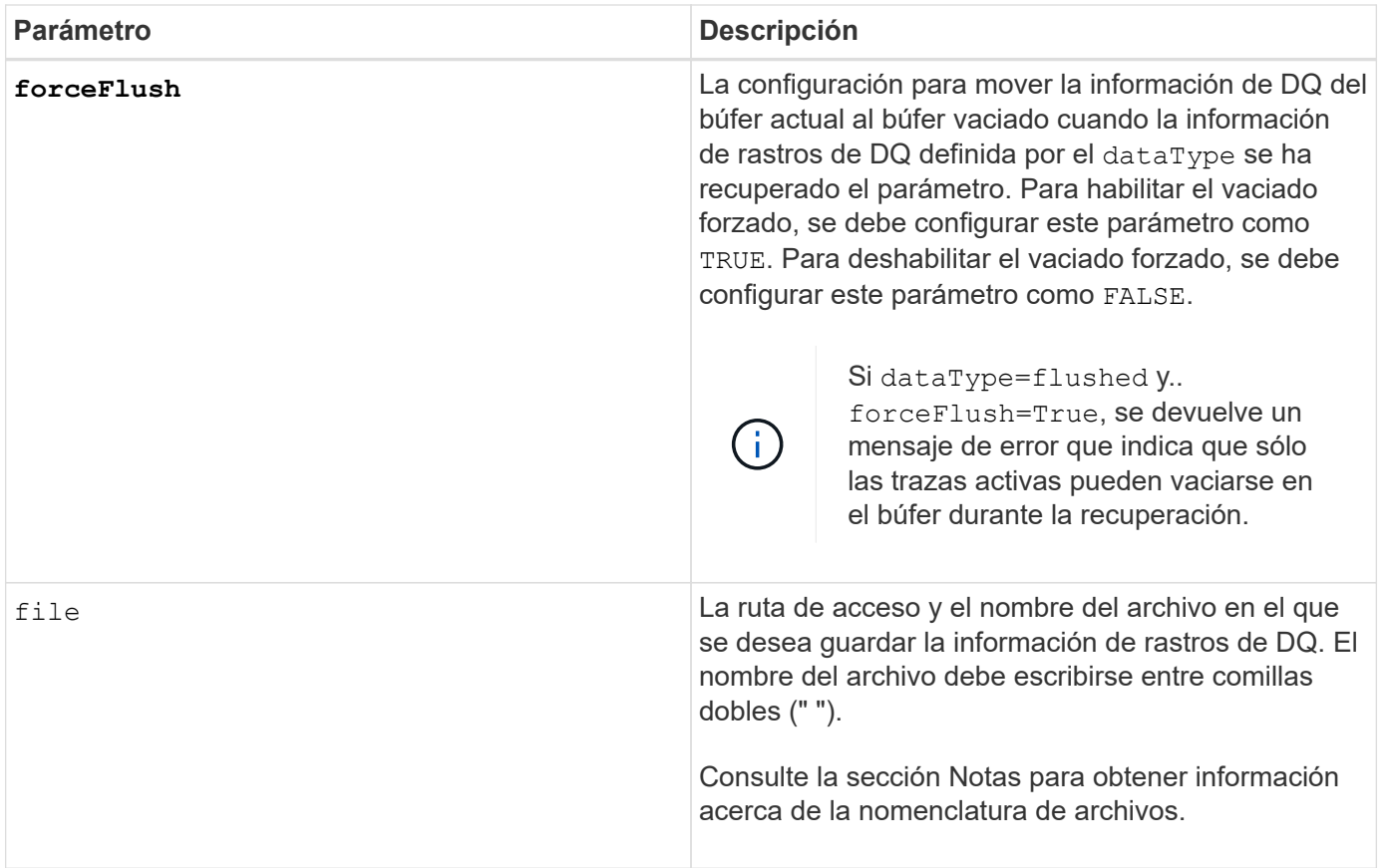

### **Notas**

La información de rastros de DQ se escribe en un archivo comprimido con la extensión .zip. El nombre del archivo es una combinación de un nombre de archivo definido por el usuario y del identificador de la cabina de almacenamiento (SAID). También se añade la constante "dq" al nombre de archivo. El nombre completo del archivo tiene el formato siguiente:

```
user defined file name-SAID-dq.zip
```
El archivo comprimido contiene la información que figura en esta tabla.

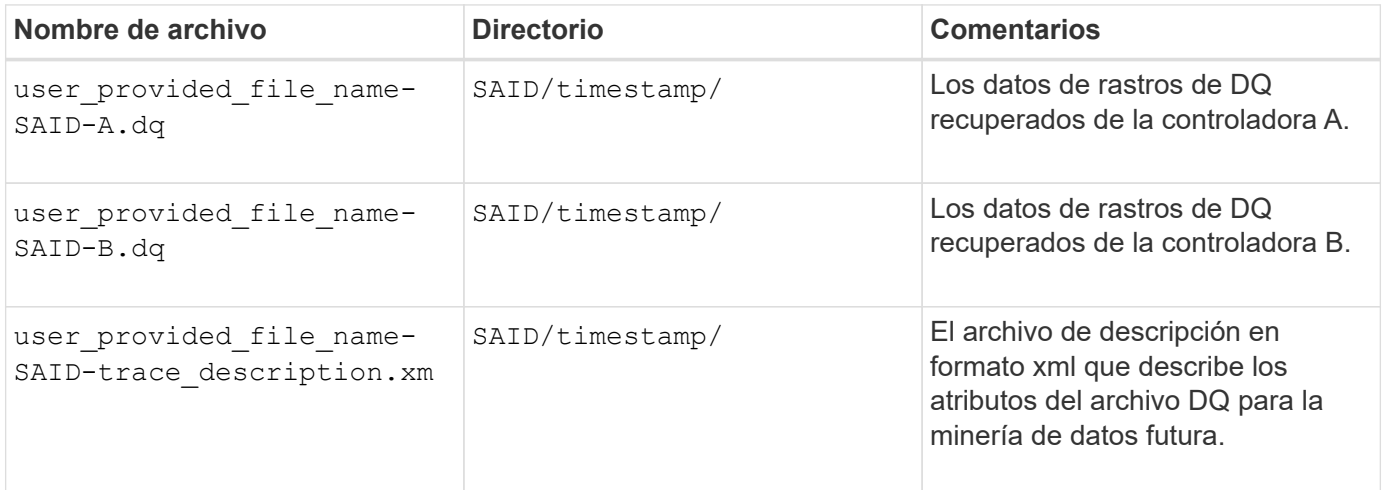

7.75

# <span id="page-12-0"></span>**Inicie el aprovisionamiento completo del pool de discos**

La start diskPool fullProvisioning el comando inicia una operación de aprovisionamiento completa en todos los volúmenes del pool de discos y, opcionalmente, deshabilita el aprovisionamiento de recursos en el pool de discos.

## **Cabinas compatibles**

Este comando se aplica a cualquier cabina de almacenamiento individual, incluidas las cabinas EF600 y EF300, siempre que estén instalados todos los paquetes SMcli.

## **Funciones**

Para ejecutar este comando en una cabina de almacenamiento EF600 y EF300, debe contar con el rol de administrador de almacenamiento.

## **Contexto**

La función de aprovisionamiento de recursos mejora la vida útil de las unidades SSD y aumenta el rendimiento de escritura al dejar una parte mayor de los bloques de la unidad en estado sin asignar que un volumen estándar. Un volumen aprovisionado por recursos es un volumen grueso de un grupo de volúmenes SSD o pool, en el que se asigna capacidad de las unidades (asignada al volumen), pero los bloques de las unidades se desasignan (anula la asignación) durante la creación de volúmenes. Los bloques de unidades se asignan según sea necesario para completar la I/o de escritura del host. Las operaciones de anulación de asignación de host pueden devolver los bloques de unidades al estado sin asignar . Además, el aprovisionamiento de recursos elimina la inicialización en segundo plano vinculada con el tiempo, lo que permite inicializar rápidamente grandes volúmenes.

Los volúmenes aprovisionados de recursos solo se admiten en pools y grupos de volúmenes SSD, donde todas las unidades del grupo o pool admiten la funcionalidad de recuperación de error de bloque lógico no escrito o desasignado (DULBE). La mejora del rendimiento varía en función del modelo de unidad y la capacidad.

El formato de aprovisionamiento completo garantiza que todos los bloques necesarios para los volúmenes del pool de almacenamiento se encuentren totalmente asignados en las unidades. Este comando solo se aplica a pools de almacenamiento aprovisionados con recursos. Si la opción a. disableResourceProvisioning no está establecido en FALSE, entonces los volúmenes seguirán siendo aprovisionados con recursos y los nuevos volúmenes creados en la agrupación de almacenamiento serán aprovisionados con recursos. Si la opción para deshabilitar el aprovisionamiento de recursos se establece en TRUE, entonces los volúmenes ya no serán aprovisionados mediante recursos y los nuevos volúmenes creados en el grupo de almacenamiento no serán aprovisionados mediante recursos.

## **Sintaxis**

```
start diskPool[diskPoolName] fullProvisioning
[disableResourceProvisioning=(TRUE | FALSE)]
```
### **Parámetros**

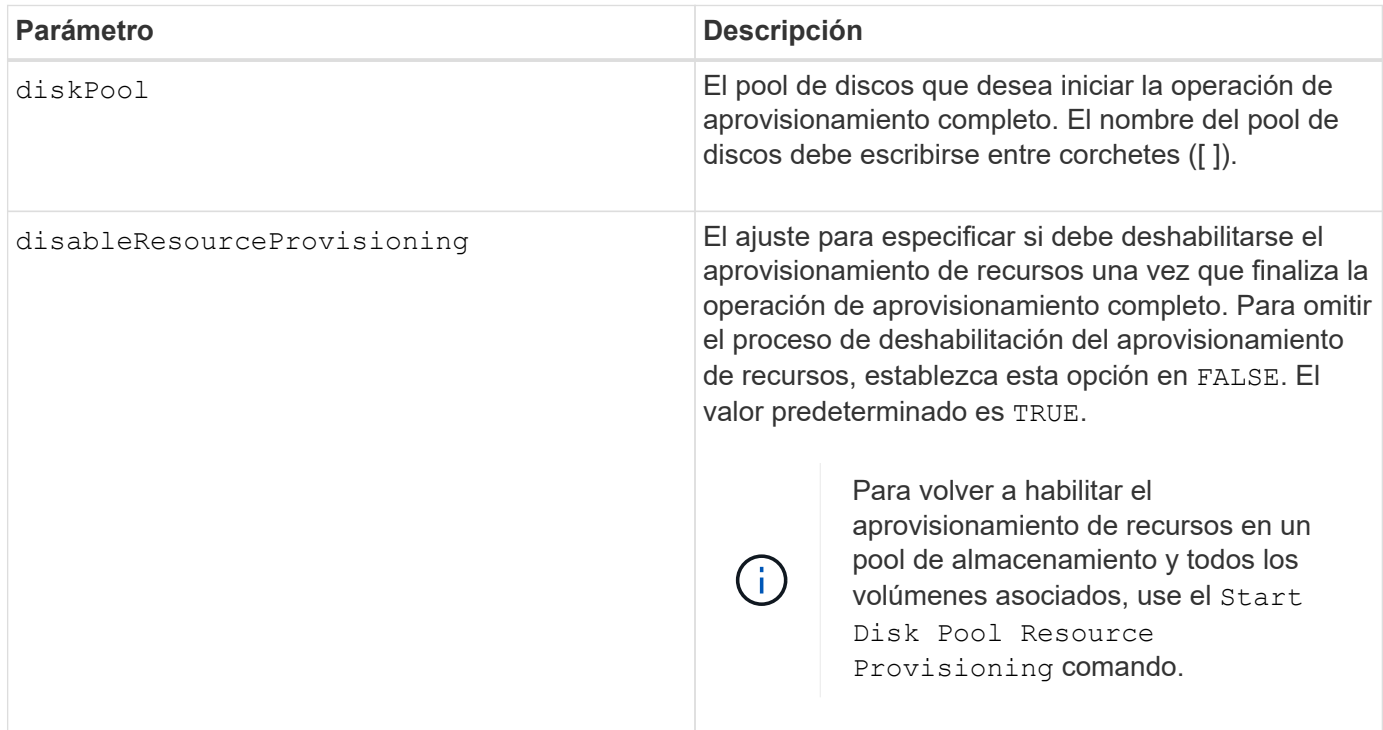

### **Nivel de firmware mínimo**

11.72

## <span id="page-13-0"></span>**Inicie la búsqueda de pool de discos**

La start diskPool locate el comando identifica las unidades que se agrupan lógicamente para formar el pool de discos especificado mediante el parpadeo de las luces indicadoras en las unidades.

## **Cabinas compatibles**

Este comando se aplica a cualquier cabina de almacenamiento individual, incluidas las cabinas E2700, E5600, E2800, E5700, Cabinas EF600 y EF300, siempre que estén instalados todos los paquetes SMcli.

## **Funciones**

Para ejecutar este comando en una cabina de almacenamiento E2800, E5700, EF600 o EF300, debe contar con el rol de administrador de almacenamiento.

#### **Contexto**

(Utilice la stop diskPool locate comando para apagar las luces indicadoras de las unidades).

## **Sintaxis**

### **Parámetro**

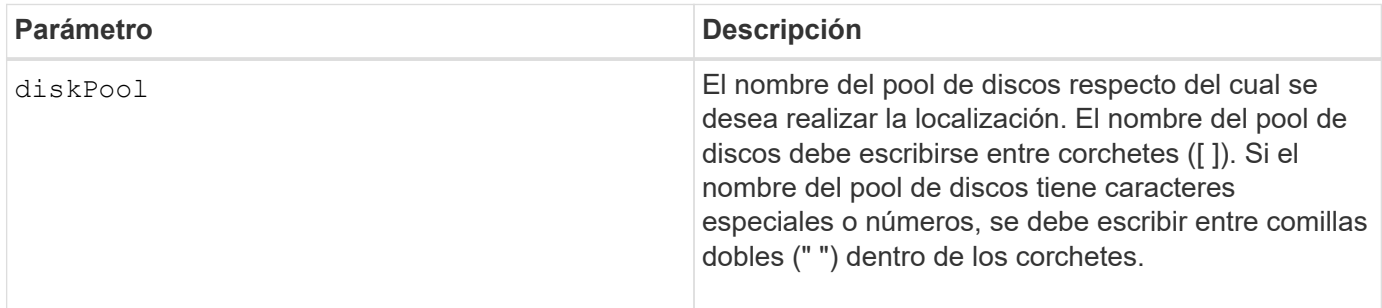

#### **Nivel de firmware mínimo**

7.83

## <span id="page-14-0"></span>**Iniciar el aprovisionamiento de recursos de pool de discos**

La start diskPool resourceProvisioning el comando habilita el aprovisionamiento de recursos en un pool de discos determinado e inicia una operación asíncrona de habilitación de aprovisionamiento de recursos en cada volumen del pool de discos. El aprovisionamiento de recursos requiere que todas las unidades del pool de discos admitan la función DULBE de NVMe.

#### **Cabinas compatibles**

Este comando se aplica a cualquier cabina de almacenamiento individual, incluidas las cabinas EF600 y EF300, siempre que estén instalados todos los paquetes SMcli.

## **Funciones**

Para ejecutar este comando en una cabina de almacenamiento EF600 y EF300, debe contar con el rol de administrador de almacenamiento.

## **Contexto**

Para deshabilitar el aprovisionamiento de recursos en un pool de discos, utilice el comando de aprovisionamiento completo con la opción de deshabilitar el aprovisionamiento de recursos. Un pool de discos se aprovisionará cuando se cree si todas las unidades son compatibles con DULBE y las cabinas de almacenamiento resourceProvisionedVolumes el ajuste es true.

#### **Sintaxis**

start diskPool[*diskPoolName*] resourceProvisioning

### **Parámetros**

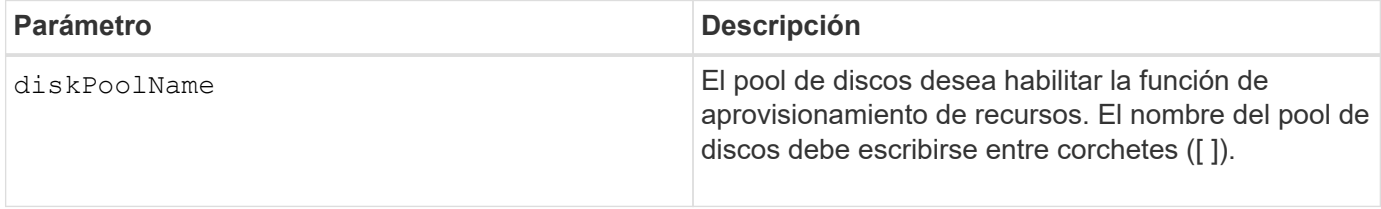

#### **Nivel de firmware mínimo**

11.73

## <span id="page-15-0"></span>**Iniciar borrado de unidad**

La start drive erase el comando borra todos los datos de una o varias unidades.

#### **Cabinas compatibles**

Este comando se aplica a una cabina E2800, E5700, EF600 o EF300 individual. No funciona en cabinas de almacenamiento E2700 y E5600.

#### **Funciones**

Para ejecutar este comando en una cabina de almacenamiento E2800, E5700, EF600 o EF300, debe contar con el rol de administrador de seguridad.

#### **Contexto**

Ejecute este comando solo si desea quitar de forma permanente todos los datos de una unidad. Si la unidad tiene la función de seguridad habilitada, el start drive erase la opción de comando realiza un borrado criptográfico y restablece los atributos de seguridad de la unidad de nuevo a compatible con la función de seguridad.

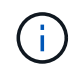

La operación de borrado no se puede deshacer. Asegúrese de seleccionar la unidad correcta al usar este comando.

#### **Sintaxis**

```
start drive [trayID,[drawerID,]slotID] | drives[trayID1,[drawerID1
,]slotID1 ... trayIDn,[drawerIDn,]slotIDn] erase
```
#### **Parámetros**

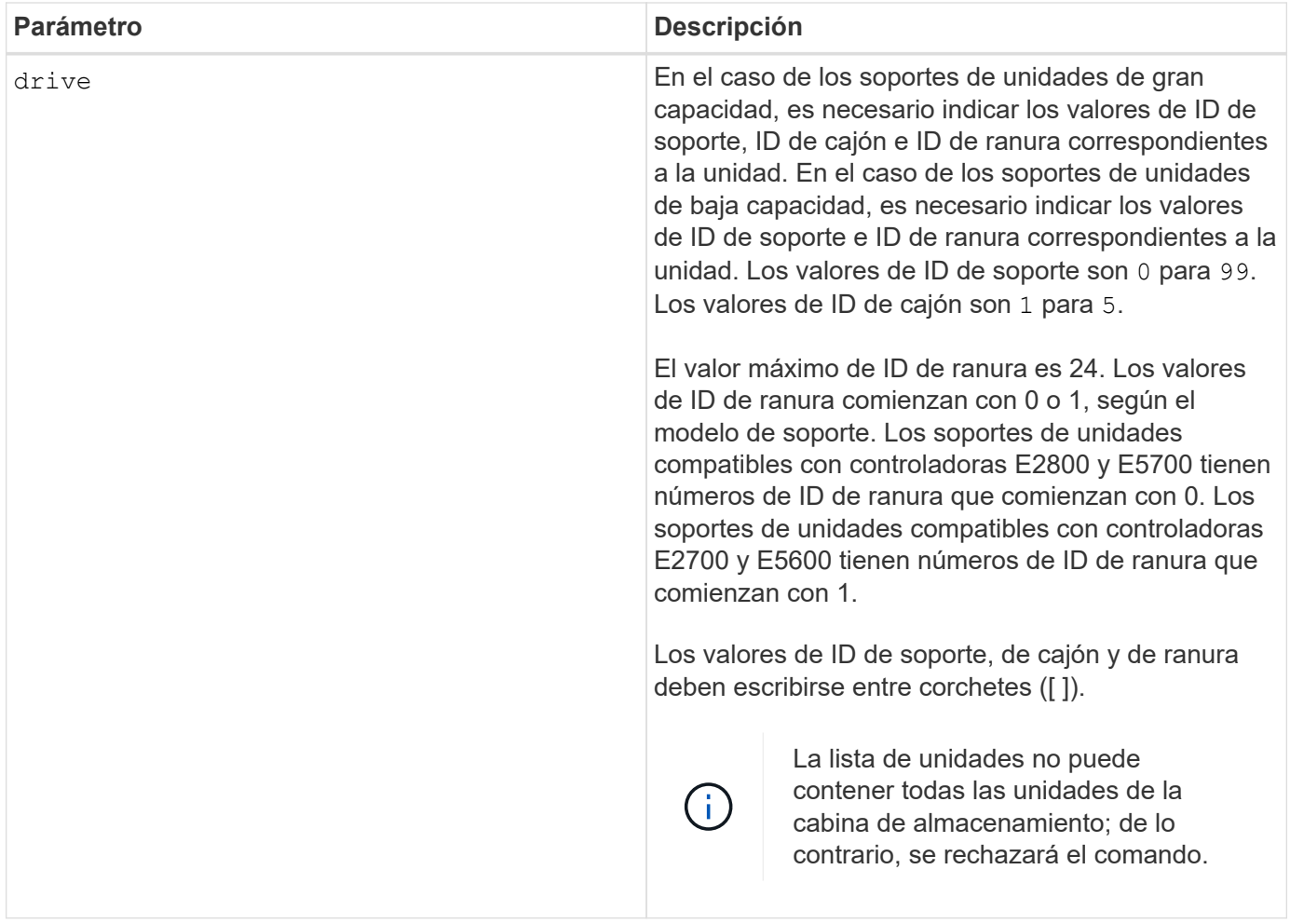

## **Nivel de firmware mínimo**

11.70.1

## <span id="page-16-0"></span>**Iniciar inicialización de unidad**

La start drive initialize comando inicia una inicialización de la unidad.

## **Cabinas compatibles**

Este comando se aplica a cualquier cabina de almacenamiento individual, incluidas las cabinas E2700, E5600, E2800, E5700, Cabinas EF600 y EF300, siempre que estén instalados todos los paquetes SMcli.

## **Funciones**

Para ejecutar este comando en una cabina de almacenamiento E2800, E5700, EF600 o EF300, debe contar con el rol de administrador de almacenamiento.

## **Contexto**

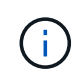

**Posibles daños en la configuración de la cabina de almacenamiento** — tan pronto como introduce este comando, se destruyen todos los datos de usuario.

### **Sintaxis**

start drive [*trayID*,[*drawerID*,]*slotID*] initialize

#### **Parámetro**

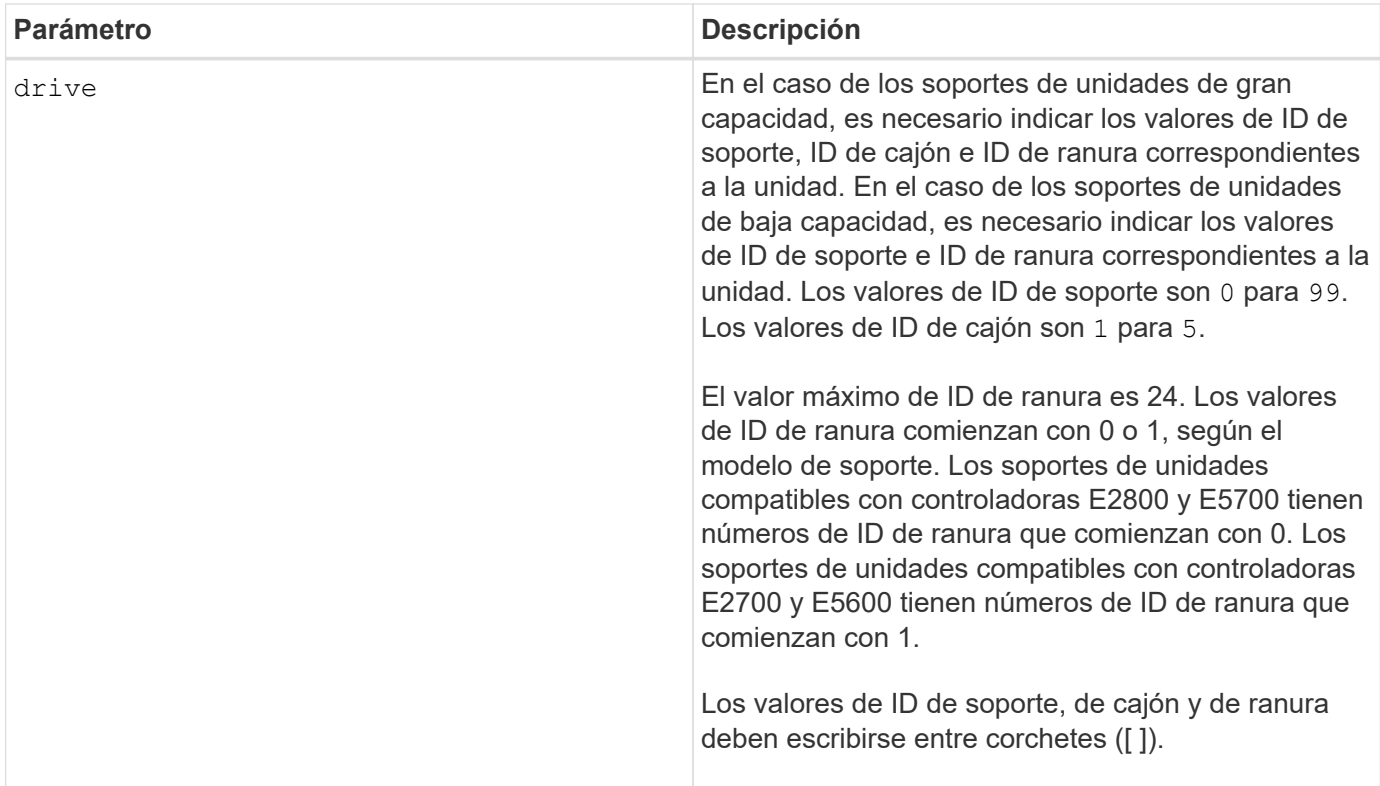

#### **Notas**

La drive el parámetro es compatible con soportes de unidades de alta y baja capacidad. Un soporte de unidades de gran capacidad tiene cajones que contienen las unidades. Los cajones se deslizan hacia afuera para permitir el acceso a las unidades. Un soporte de unidades de baja capacidad no tiene cajones. Para un soporte de unidades de gran capacidad, se deben especificar el identificador (ID) de soporte de unidades, el ID de cajón y el ID de ranura donde reside la unidad. Para un soporte de unidades de baja capacidad, solo se deben especificar el ID de soporte de unidades y el ID de ranura donde reside la unidad. Para un soporte de unidades de baja capacidad, un método alternativo para identificar la ubicación de una unidad es especificar el ID de soporte de unidades, establecer el ID de cajón en 0, Y especifique el ID de la ranura en la que reside una unidad.

#### **Nivel de firmware mínimo**

6.10

7.60 añade el drawerID entrada del usuario.

## <span id="page-17-0"></span>**Inicie la búsqueda de unidad**

La start drive locate el comando localiza una unidad mediante el encendido de

una luz indicadora en dicha unidad.

#### **Cabinas compatibles**

Este comando se aplica a cualquier cabina de almacenamiento individual, incluidas las cabinas E2700, E5600, E2800, E5700, Cabinas EF600 y EF300, siempre que estén instalados todos los paquetes SMcli.

#### **Funciones**

Para ejecutar este comando en una cabina de almacenamiento E2800, E5700, EF600 o EF300, debe contar con el rol de administrador de almacenamiento.

#### **Contexto**

Ejecute el stop drive locate comando para apagar la luz indicadora de la unidad.

#### **Sintaxis**

start drive [*trayID*,[*drawerID*,]*slotID*] locate

#### **Parámetro**

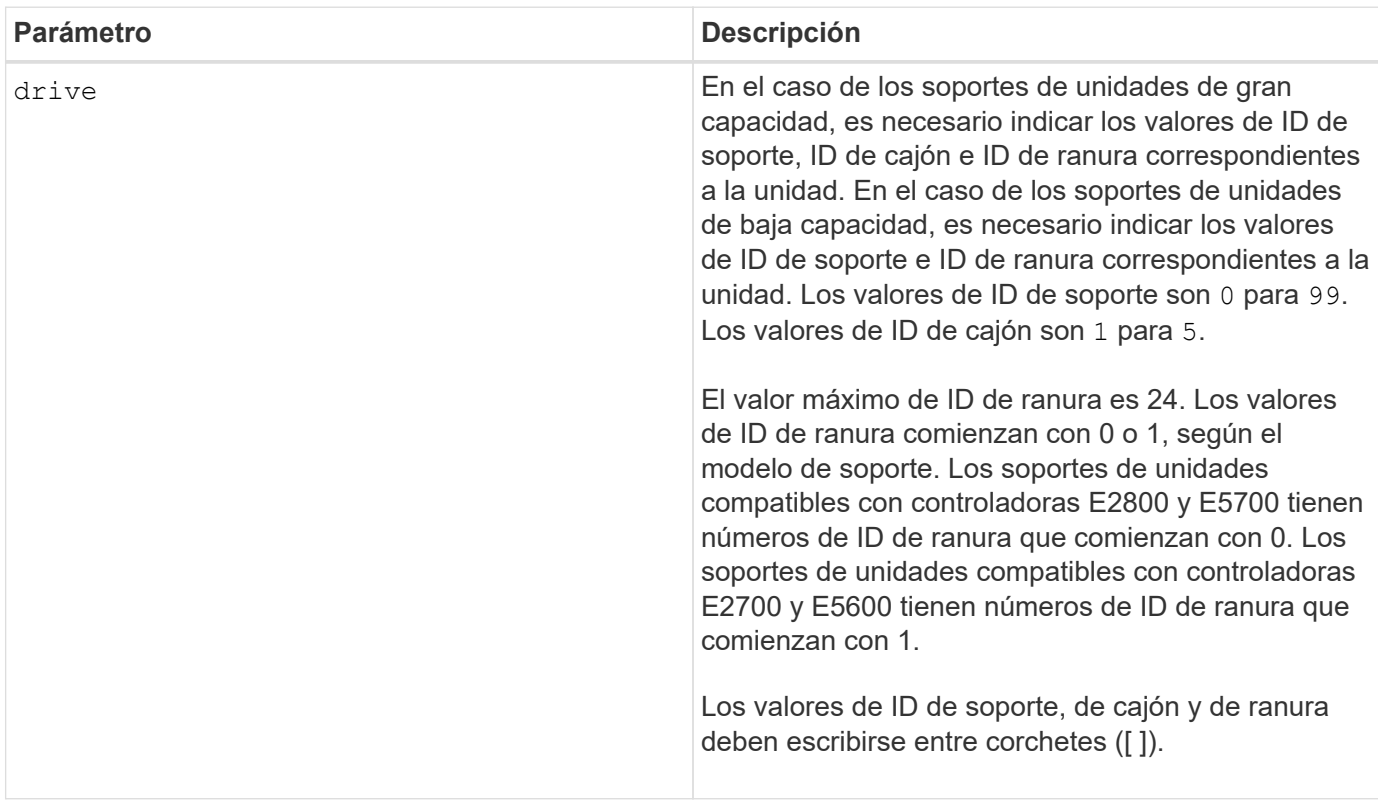

#### **Notas**

La drive el parámetro es compatible con soportes de unidades de alta y baja capacidad. Un soporte de unidades de gran capacidad tiene cajones que contienen las unidades. Los cajones se deslizan hacia afuera para permitir el acceso a las unidades. Un soporte de unidades de baja capacidad no tiene cajones. Para un

soporte de unidades de gran capacidad, se deben especificar el identificador (ID) de soporte de unidades, el ID de cajón y el ID de ranura donde reside la unidad. Para un soporte de unidades de baja capacidad, solo se deben especificar el ID de soporte de unidades y el ID de ranura donde reside la unidad. Para un soporte de unidades de baja capacidad, un método alternativo para identificar la ubicación de una unidad es especificar el ID de soporte de unidades, establecer el ID de cajón en 0, Y especifique el ID de la ranura en la que reside una unidad.

## **Nivel de firmware mínimo**

6.10

7.60 añade el drawerID entrada del usuario.

## <span id="page-19-0"></span>**Inicie la reconstrucción de la unidad**

La start drive reconstruct el comando comienza la reconstrucción de una unidad.

### **Cabinas compatibles**

Este comando se aplica a cualquier cabina de almacenamiento individual, incluidas las cabinas E2700, E5600, E2800, E5700, Cabinas EF600 y EF300, siempre que estén instalados todos los paquetes SMcli.

## **Funciones**

Para ejecutar este comando en una cabina de almacenamiento E2800, E5700, EF600 o EF300, debe contar con el rol de administrador de almacenamiento.

#### **Sintaxis**

start drive [*trayID*,[*drawerID*,]*slotID*] reconstruct

#### **Parámetro**

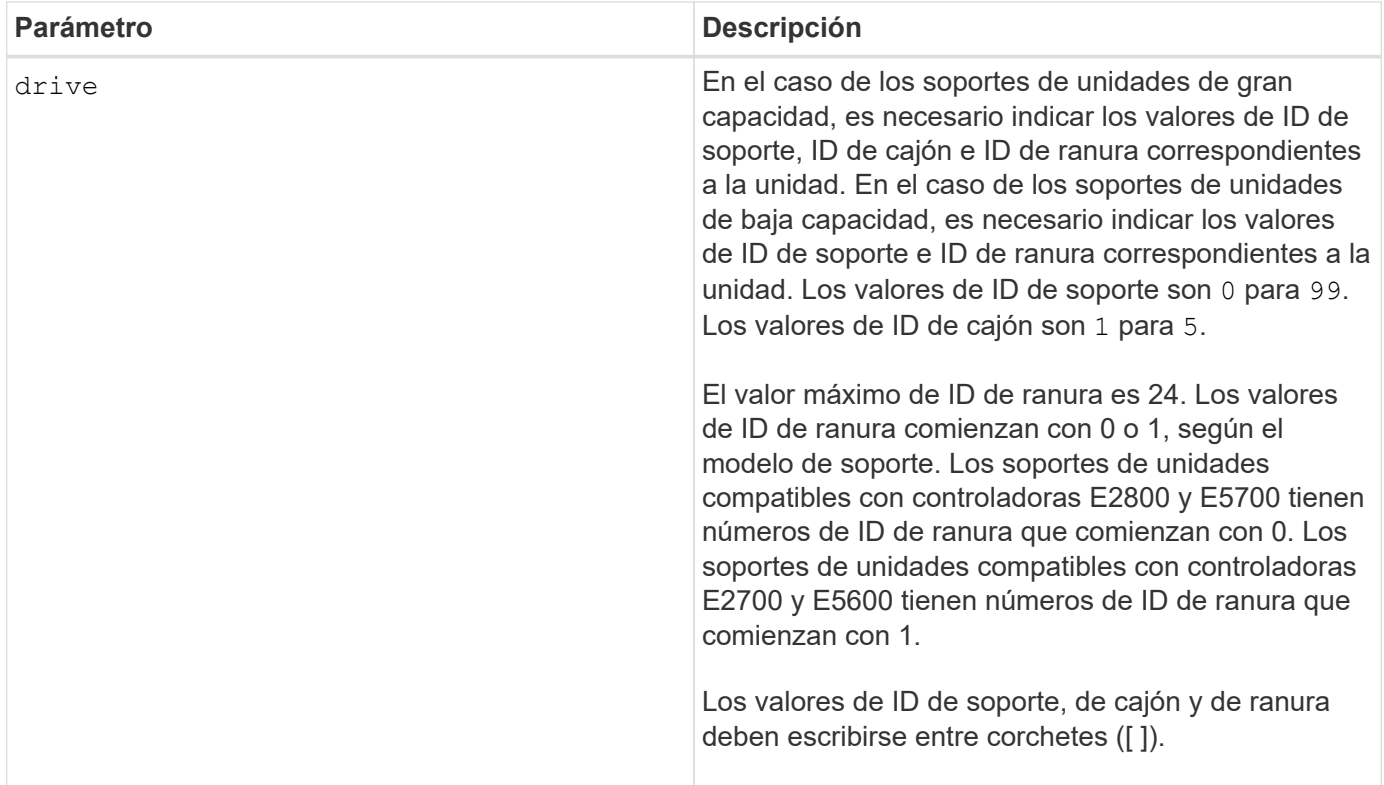

## **Notas**

La drive el parámetro es compatible con soportes de unidades de alta y baja capacidad. Un soporte de unidades de gran capacidad tiene cajones que contienen las unidades. Los cajones se deslizan hacia afuera para permitir el acceso a las unidades. Un soporte de unidades de baja capacidad no tiene cajones. Para un soporte de unidades de gran capacidad, se deben especificar el identificador (ID) de soporte de unidades, el ID de cajón y el ID de ranura donde reside la unidad. Para un soporte de unidades de baja capacidad, solo se deben especificar el ID de soporte de unidades y el ID de ranura donde reside la unidad. Para un soporte de unidades de baja capacidad, un método alternativo para identificar la ubicación de una unidad es especificar el ID de soporte de unidades, establecer el ID de cajón en 0, Y especifique el ID de la ranura en la que reside una unidad.

#### **Nivel de firmware mínimo**

5.43

7.60 añade el drawerID entrada del usuario.

## <span id="page-20-0"></span>**Inicie el diagnóstico de aislamiento de fallos de canal de la unidad**

La start driveChannel faultDiagnostics el comando ejecuta el diagnóstico de aislamiento de fallos del canal de la unidad y almacena los resultados.

## **Cabinas compatibles**

Este comando se aplica a cualquier cabina de almacenamiento individual, incluidas las cabinas E2700, E5600, E2800, E5700, Cabinas EF600 y EF300, siempre que estén instalados todos los paquetes SMcli.

## **Funciones**

Para ejecutar este comando en una cabina de almacenamiento E2800, E5700, EF600 o EF300, debe contar con el rol de administrador de almacenamiento.

## **Contexto**

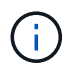

Con la versión de firmware 8.10, el start driveChannel faultDiagnostics el comando queda obsoleto.

#### **Sintaxis**

```
start driveChannel [(1 | 2 | 3 | 4 | 5 | 6 | 7 | 8)]
controller [(a|b)] faultDiagnostics
testDevices=[all |
controller=(a|b) |
esms=[trayID1 (left | right), ... , trayIDN (left | right)] |
drives[trayID1,[drawerID1,]slotID1 ... trayIDn,[drawerIDn,]slotIDn]
|[dataPattern=(fixed | pseudoRandom) |
patternNumber=[(0xhexadecimal | number)] |
maxErrorCount=integer |
testIterations=integer |
timeout=timeInterval]
```
## **Parámetros**

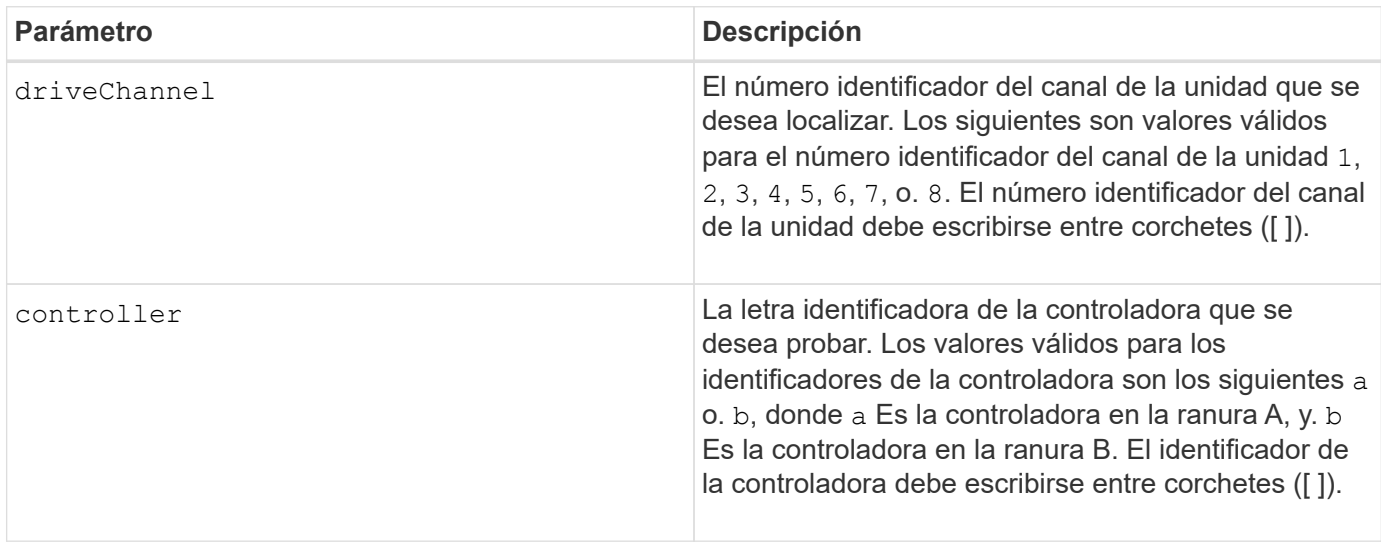

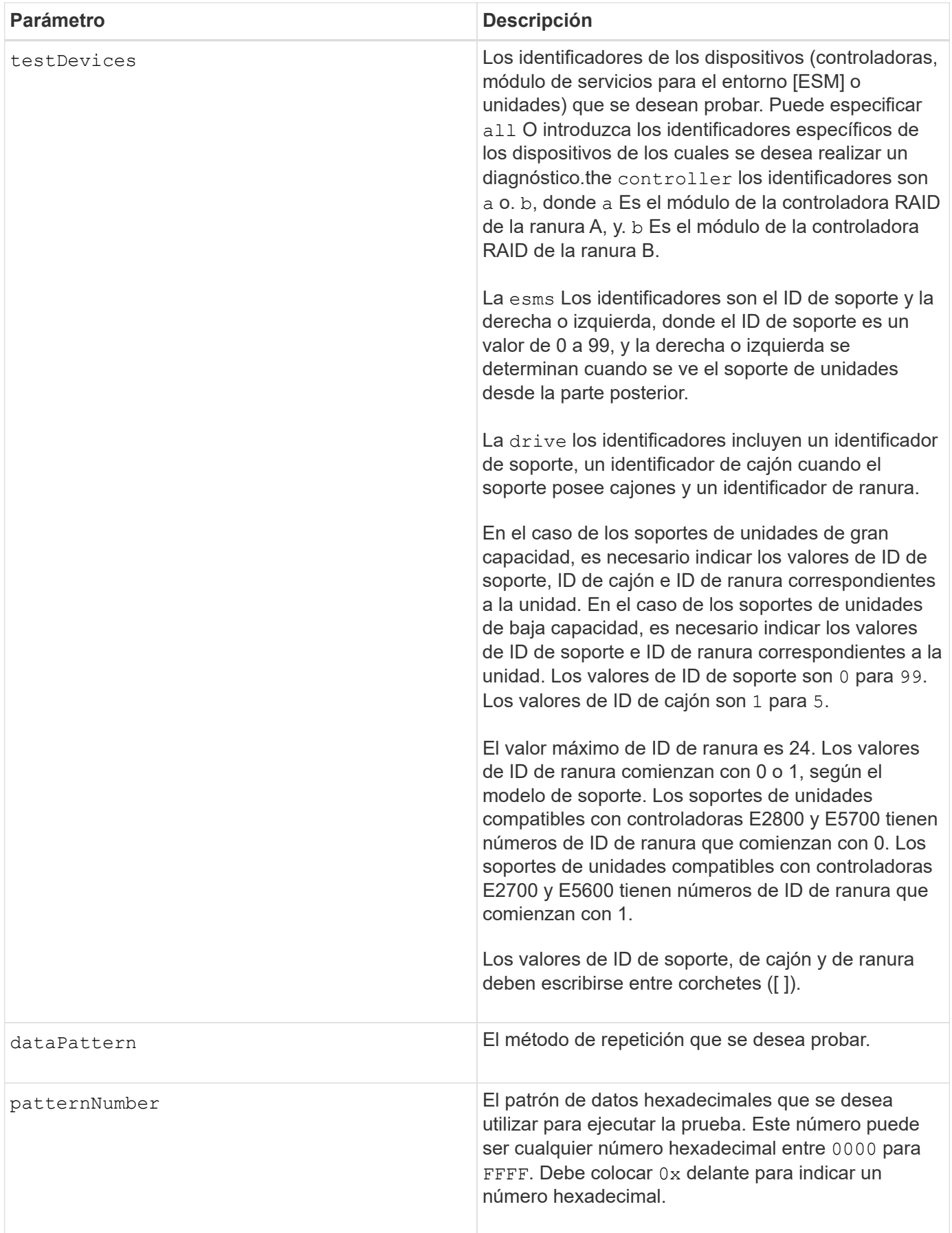

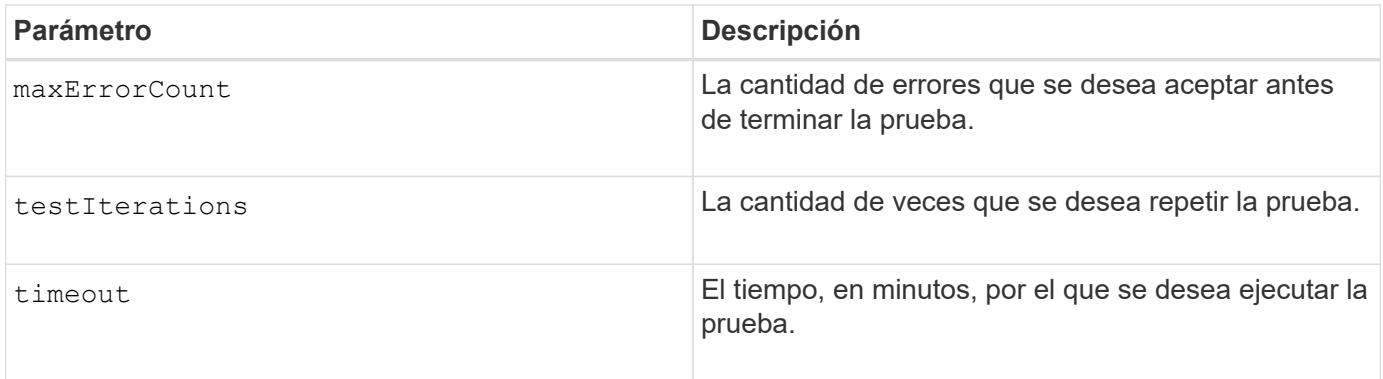

### **Notas**

Es posible introducir más de un tipo de dispositivo para probar, al igual que más de un tipo de prueba para ejecutar.

Utilice la save driveChannel faultDiagnostics y la stop driveChannel faultDiagnostics con el start driveChannel faultDiagnostics comando. Estos comandos se necesitan para almacenar los resultados de la prueba de diagnóstico en un archivo y para detener la prueba de diagnóstico.

Ejemplos de válido patternNumber las entradas se 0xA5A5, 0x3C3C, 8787, y. 1234.

También es posible detener este comando en cualquier momento con la tecla Ctrl+C.

#### **Nivel de firmware mínimo**

7.15

## <span id="page-23-0"></span>**Inicie la búsqueda de canal de unidad**

La start driveChannel locate el comando identifica los soportes de unidades conectados a un canal de unidad específico. para ello, se encienden las luces indicadoras del soporte de unidades conectado al canal de la unidad.

#### **Cabinas compatibles**

Este comando se aplica a cualquier cabina de almacenamiento individual, incluidas las cabinas E2700, E5600, E2800, E5700, Cabinas EF600 y EF300, siempre que estén instalados todos los paquetes SMcli.

#### **Funciones**

Para ejecutar este comando en una cabina de almacenamiento E2800, E5700, EF600 o EF300, debe contar con el rol de administrador de almacenamiento.

#### **Contexto**

Utilice la stop driveChannel locate comando para apagar las luces indicadoras del soporte de unidades

### **Sintaxis**

start driveChannel  $[(1 | 2 | 3 | 4 | 5 | 6 | 7 | 8)]$  locate

#### **Parámetro**

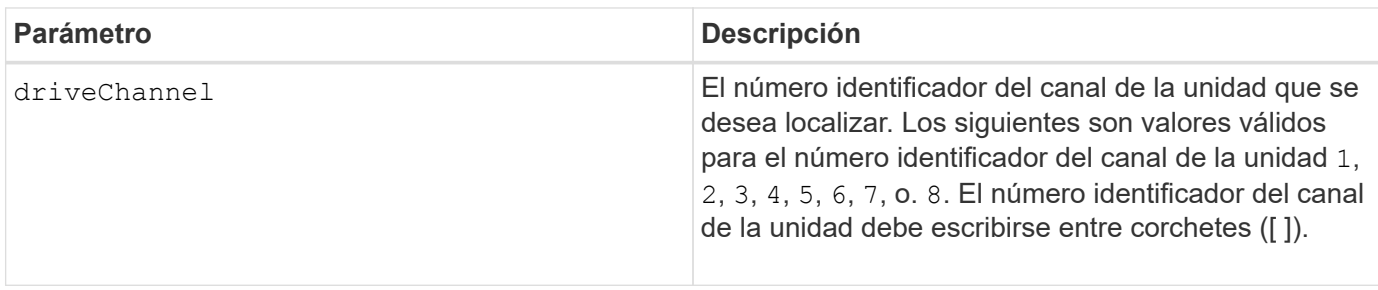

#### **Nivel de firmware mínimo**

6.10

7.15 añade una actualización al identificador del canal de la unidad.

## <span id="page-24-0"></span>**Probar configuración de alertas de correo electrónico**

La start emailAlert test el comando permite probar la configuración de alertas mediante el envío de un mensaje de correo electrónico de muestra.

#### **Cabinas compatibles**

Este comando se aplica a una cabina de almacenamiento E2800, E5700, EF600 o EF300 individual. No funciona en cabinas de almacenamiento E2700 o E5600.

#### **Funciones**

Para ejecutar este comando en una cabina de almacenamiento E2800, E5700, EF600 o EF300, debe contar con los roles de administrador de almacenamiento o administrador de soporte.

#### **Sintaxis**

```
start emailAlert test
```
#### **Parámetros**

Ninguno.

#### **Ejemplos**

```
SMcli -n Array1 -c "start emailAlert test;"
The sample alert message was successfully sent to the email addresses.
SMcli completed successfully.
```
#### **Nivel de firmware mínimo**

8.40

## <span id="page-25-0"></span>**Aumentar la capacidad de volumen en un pool de discos o grupo de volúmenes**

La start increaseVolumeCapacity volume aumenta la capacidad de un volumen estándar o de un volumen de repositorios en un pool de discos o un grupo de volúmenes.

#### **Cabinas compatibles**

Este comando se aplica a cualquier cabina de almacenamiento individual, incluidas las cabinas E2700, E5600, E2800, E5700, Cabinas EF600 y EF300, siempre que estén instalados todos los paquetes SMcli.

### **Funciones**

Para ejecutar este comando en una cabina de almacenamiento E2800, E5700, EF600 o EF300, debe contar con el rol de administrador de almacenamiento.

## **Contexto**

En este comando, el volumen estándar también se denomina volumen grueso.

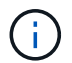

No es posible usar este comando para aumentar la capacidad de un volumen fino.

#### **Sintaxis**

```
start increaseVolumeCapacity volume="volumeName"
incrementalCapacity=volumeCapacity
[addDrives=(trayID1,[drawerID1,]slotID1 ... trayIDn,[drawerIDn,]slotIDn)]
```
#### **Parámetros**

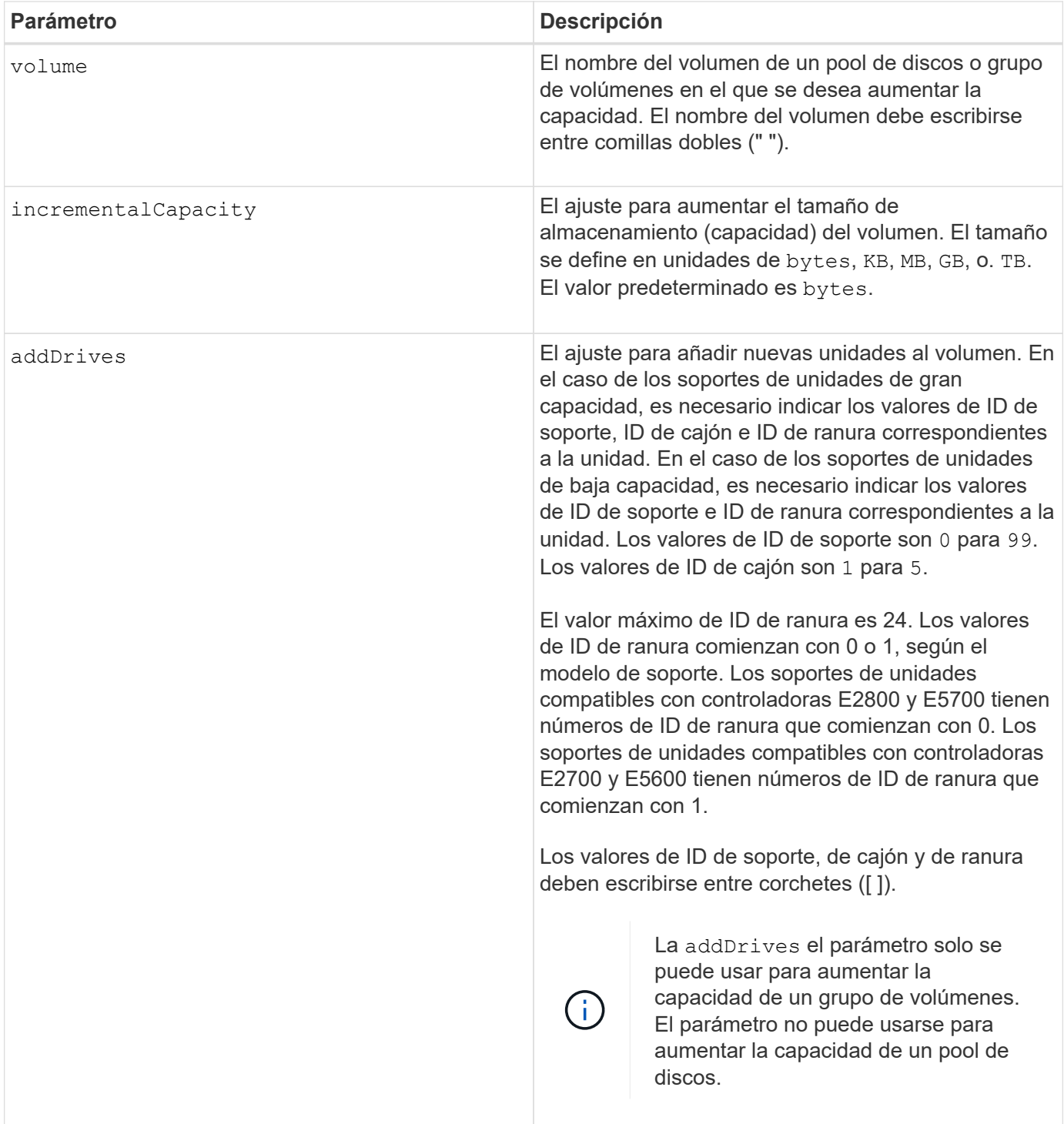

#### **Notas**

En algunos casos a drive el parámetro puede aparecer como entrada válida para la sintaxis del comando. Sin embargo, no puede utilizar la drive parámetro con este comando.

Ajuste de incrementalCapacity parámetro, inicia una operación de ejecución prolongada que no se puede detener. Las operaciones de ejecución prolongada se realizan en segundo plano y no impiden la ejecución de otros comandos. Para mostrar el progreso de las operaciones de ejecución prolongada, use la show volume actionProgress comando.

La addDrives el parámetro es compatible con soportes de unidades de alta y baja capacidad. Un soporte de unidades de gran capacidad tiene cajones que contienen las unidades. Los cajones se deslizan hacia afuera para permitir el acceso a las unidades. Un soporte de unidades de baja capacidad no tiene cajones. Para un soporte de unidades de gran capacidad, se deben especificar el identificador (ID) de soporte de unidades, el ID de cajón y el ID de ranura donde reside la unidad. Para un soporte de unidades de baja capacidad, solo se deben especificar el ID de soporte de unidades y el ID de ranura donde reside la unidad. Para un soporte de unidades de baja capacidad, un método alternativo para identificar la ubicación de una unidad es especificar el ID de soporte de unidades, establecer el ID de cajón en 0, Y especifique el ID de la ranura en la que reside una unidad.

#### **Nivel de firmware mínimo**

7.83

## <span id="page-27-0"></span>**Inicie el volcado de controladora de entrada/salida (IOC)**

La start IOCLog El comando produce un volcado del registro IOC de las transmisiones de datos entre un host y una controladora.

#### **Cabinas compatibles**

Este comando se aplica a cualquier cabina de almacenamiento individual, incluidas las cabinas E2700, E5600, E2800, E5700, Cabinas EF600 y EF300, siempre que estén instalados todos los paquetes SMcli.

#### **Funciones**

Para ejecutar este comando en una cabina de almacenamiento E2800, E5700, EF600 o EF300, debe contar con el rol de administrador de almacenamiento.

#### **Contexto**

Las controladora se identifican como "a " o "b". Cada controladora puede tener hasta cuatro canales host; y cada canal tiene un identificador único que es un número del 1 al 4.

#### **Sintaxis**

```
start IOCLog [(a1 | a2 | a3 | a4 | b1 | b2 | b3 | b4)]
[overwrite=(TRUE | FALSE)]
```
#### **Parámetros**

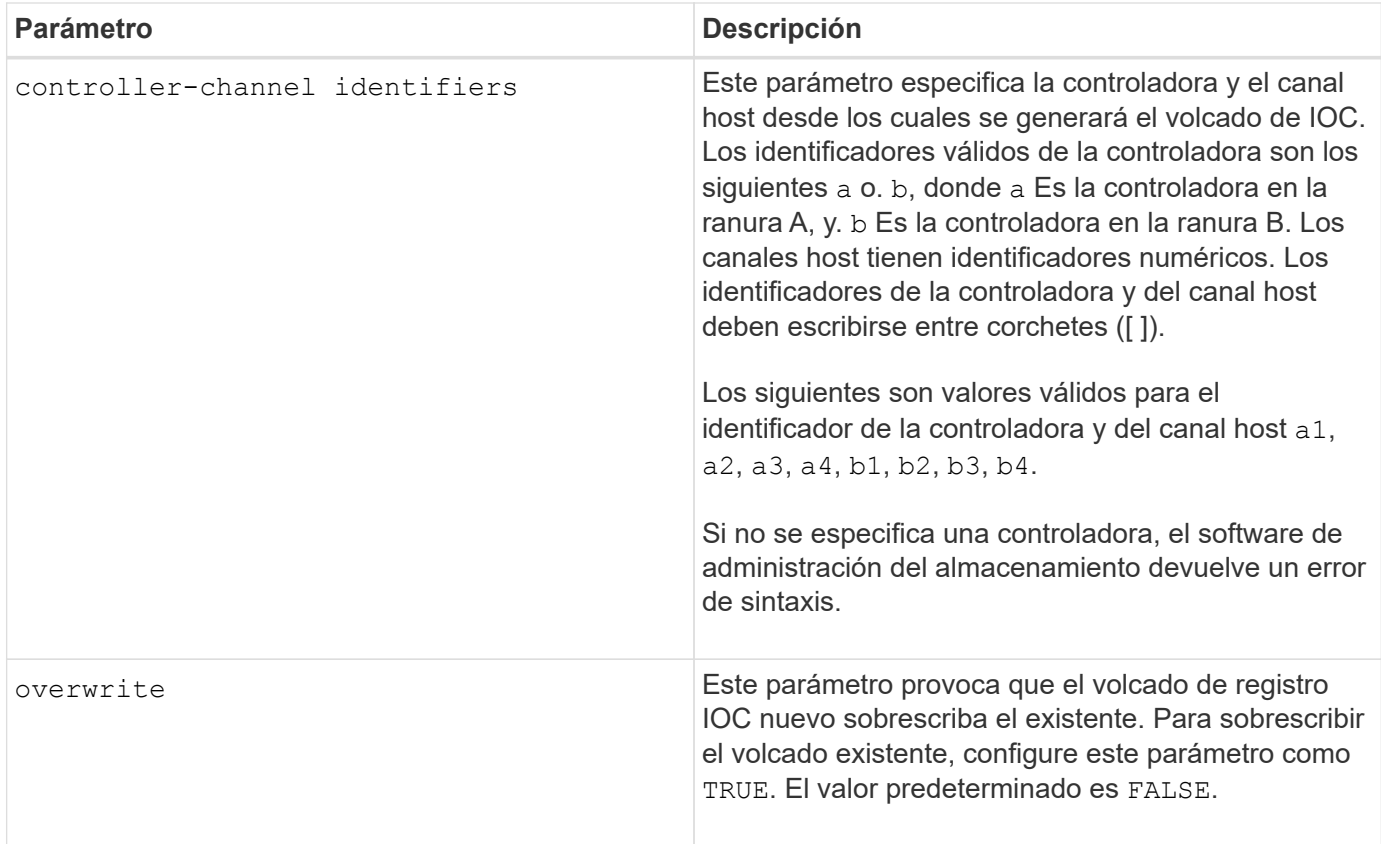

### **Notas**

Este comando genera un registro de depuración del IOC de la controladora seleccionada y almacena los datos en formato comprimido dentro de un búfer de memoria persistente en la controladora. Puede recuperar los datos del registro de depuración mediante el save IOCLog comando. La controladora devuelve un error si se dan estas condiciones:

- La plataforma de la controladora y HIC no admiten un volcado de IOC.
- La controladora especificada tiene un volcado de IOC pendiente y el parámetro de sobrescritura está configurado como "false".
- Los identificadores especificados de la controladora o del canal están fuera del rango válido.

#### **Nivel de firmware mínimo**

8.20

## <span id="page-28-0"></span>**Inicie un borrado seguro de unidad FDE**

La start secureErase drive El comando borra todos los datos de una o varias unidades de cifrado de disco completo (FDE) de modo que se puedan reutilizar como unidades FDE.

#### **Cabinas compatibles**

Este comando se aplica a cualquier cabina de almacenamiento individual, incluidas las cabinas E2700, E5600, E2800, E5700, Cabinas EF600 y EF300, siempre que estén instalados todos los paquetes SMcli.

## **Funciones**

Para ejecutar este comando en una cabina de almacenamiento E2800, E5700, EF600 o EF300, debe contar con el rol de administrador de seguridad.

### **Contexto**

Ejecute este comando solo cuando las unidades FDE ya no formen parte del pool de discos o grupo de volúmenes seguro, o cuando no conozca la clave de seguridad.

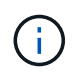

Para borrar una unidad FIPS cuando está bloqueada y la clave de seguridad para desbloquearla no está disponible, use el set drive securityID comando.

### **Sintaxis**

```
[start secureErase (drive [trayID,[drawerID,]slotID] | drives [trayID1
,[drawerID1,]slotID1 ... trayIDn,[drawerIDn,]slotIDn])
```
#### **Parámetros**

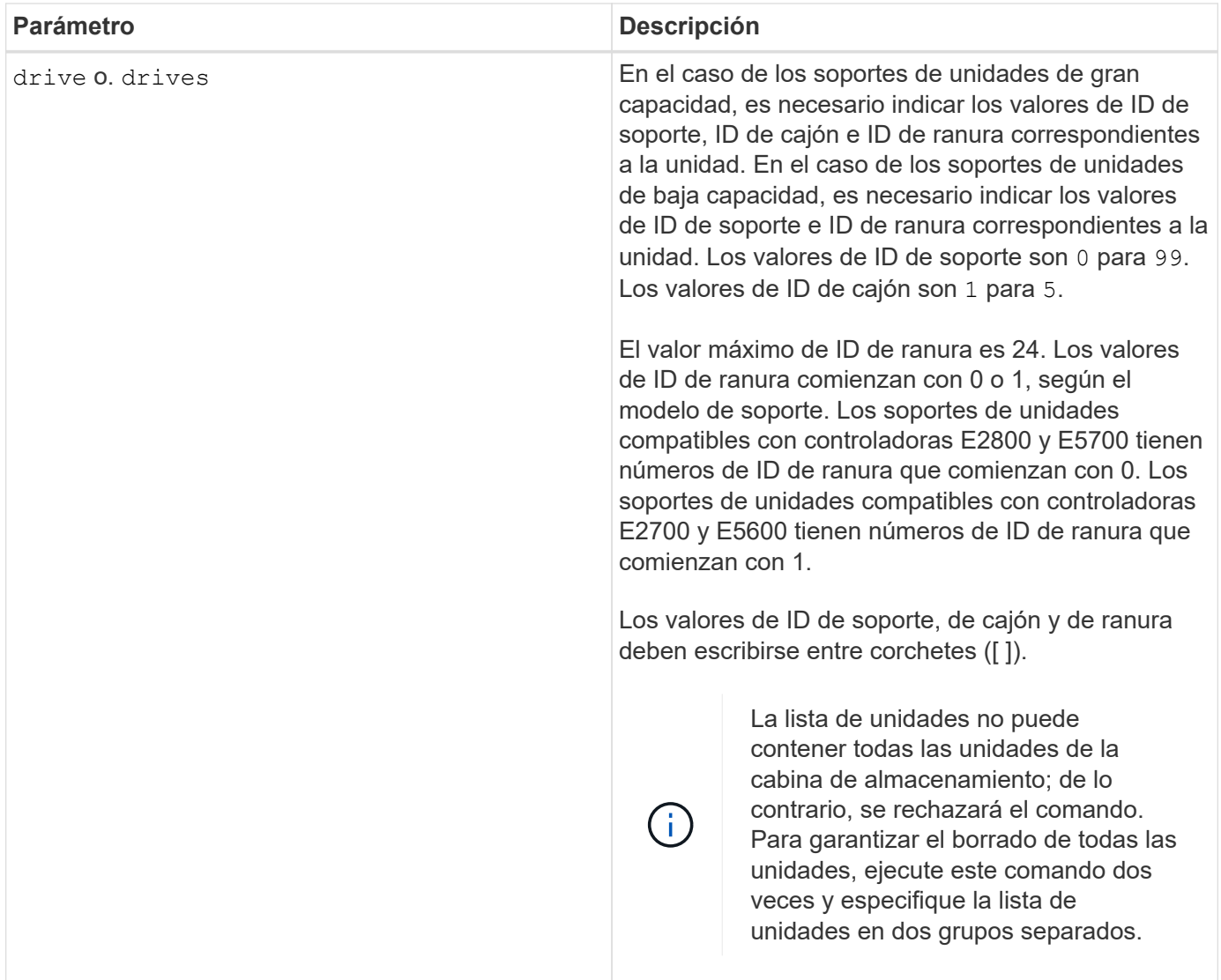

## **Notas**

El firmware de la controladora crea un bloqueo que restringe el acceso a las unidades FDE. Las unidades FDE tienen un estado denominado Security Capable. Cuando se crea una clave de seguridad, el estado se configura en Security Enabled, lo cual restringe el acceso a todas las unidades FDE existentes en la cabina de almacenamiento.

#### **Nivel de firmware mínimo**

7.40

## <span id="page-30-0"></span>**Iniciar reversión de imagen Snapshot**

La start snapImage rollback comando inicia una operación de reversión para un conjunto de imágenes snapshot.

### **Cabinas compatibles**

Este comando se aplica a cualquier cabina de almacenamiento individual, incluidas las cabinas E2700, E5600, E2800, E5700, Cabinas EF600 y EF300, siempre que estén instalados todos los paquetes SMcli.

#### **Funciones**

Para ejecutar este comando en una cabina de almacenamiento E2800, E5700, EF600 o EF300, debe contar con el rol de administrador de almacenamiento.

### **Contexto**

El contenido del volumen base cambia de inmediato para coincidir con el contenido del momento específico del volumen de imagen Snapshot seleccionado. El volumen base queda inmediatamente disponible para solicitudes de lectura/escritura una vez que finaliza correctamente la operación de reversión. Para detener una operación de reversión de imagen Snapshot, use la stop rollback snapImage comando.

El volumen de repositorios asociado con la imagen Snapshot continúa realizando un seguimiento de cualquier cambio nuevo entre el volumen base y el volumen de imagen Snapshot que ocurra una vez completada la operación de reversión.

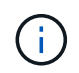

No se puede usar este comando para las imágenes Snapshot incluidas en una copia de volumen en línea.

#### **Sintaxis**

```
start snapImage ["snapImageName"] rollback
```
#### **Parámetro**

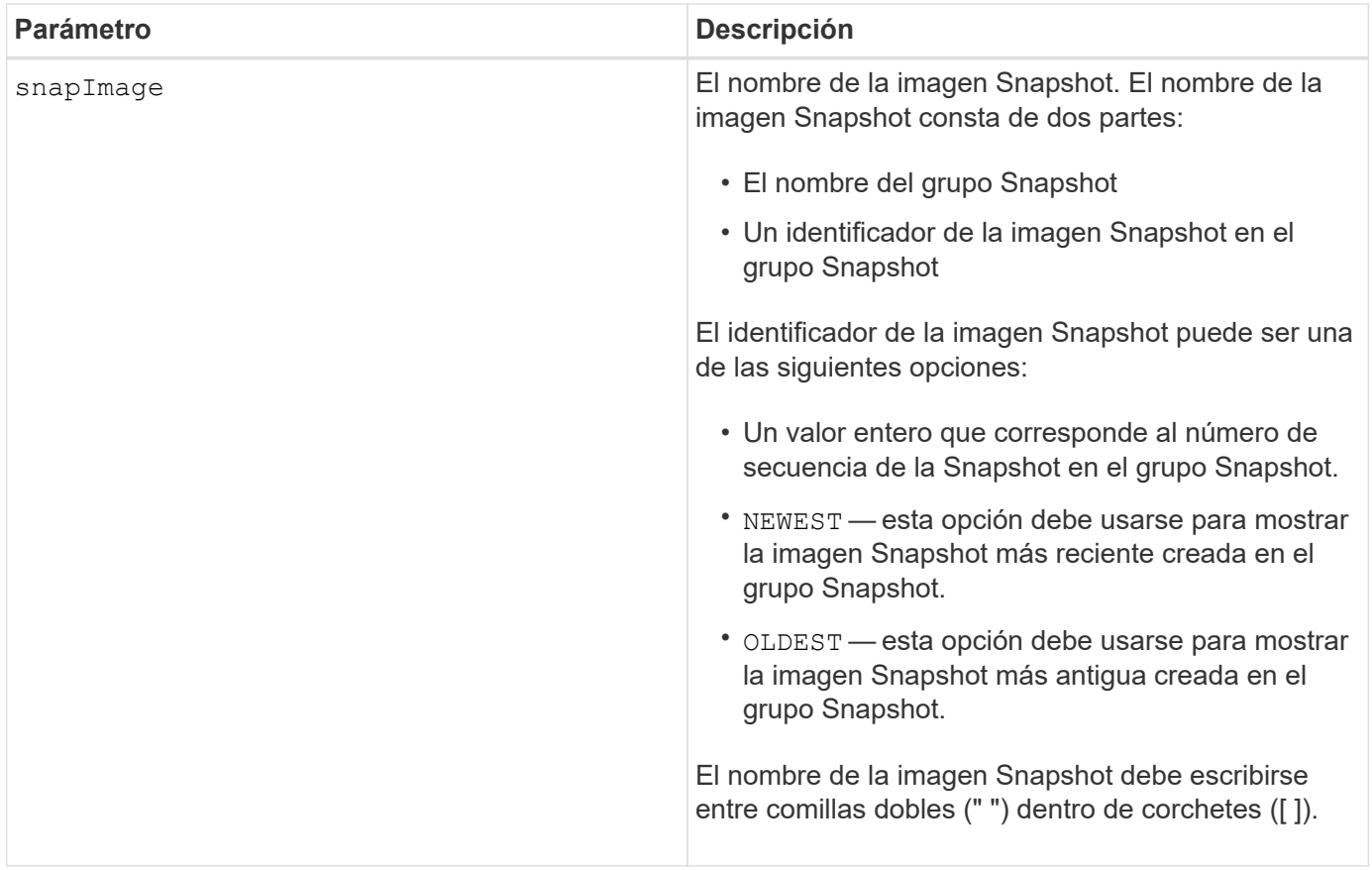

#### **Notas**

El nombre de una imagen Snapshot consta de dos partes separadas por dos puntos (:):

- El identificador del grupo Snapshot
- El identificador de la imagen Snapshot

Por ejemplo, si se desea iniciar una operación de reversión para una imagen Snapshot 12345 que se encuentra en un grupo Snapshot denominado snapGroup1, se debe usar este comando:

start snapImage ["snapGroup1:12345"] rollback;

Para iniciar una operación de reversión de la imagen Snapshot más reciente en un grupo Snapshot con el nombre snapGroup1, se debería usar el siguiente comando:

start snapImage ["snapGroup1:newest"]rollback;

#### **Nivel de firmware mínimo**

7.83

## <span id="page-33-0"></span>**Probar destino de captura SNMP**

La start snmpTrapDestination El comando prueba la conexión e identificación del receptor de capturas para un usuario o una comunidad de protocolo simple de gestión de redes (SNMP) específica. Este comando envía un mensaje de captura al receptor de capturas para probar el destino de capturas.

### **Cabinas compatibles**

Este comando se aplica a una cabina de almacenamiento E2800, E5700, EF600 o EF300 individual. No funciona en cabinas de almacenamiento E2700 o E5600.

### **Funciones**

Para ejecutar este comando en una cabina de almacenamiento E2800, E5700, EF600 o EF300, debe contar con los roles de administrador de almacenamiento o administrador de soporte.

#### **Sintaxis**

```
start snmpTrapDestination trapReceiverIP=ipAddress
      (communityName="communityName" | (userName="userName" [engineId=(local
| engineId)]))
```
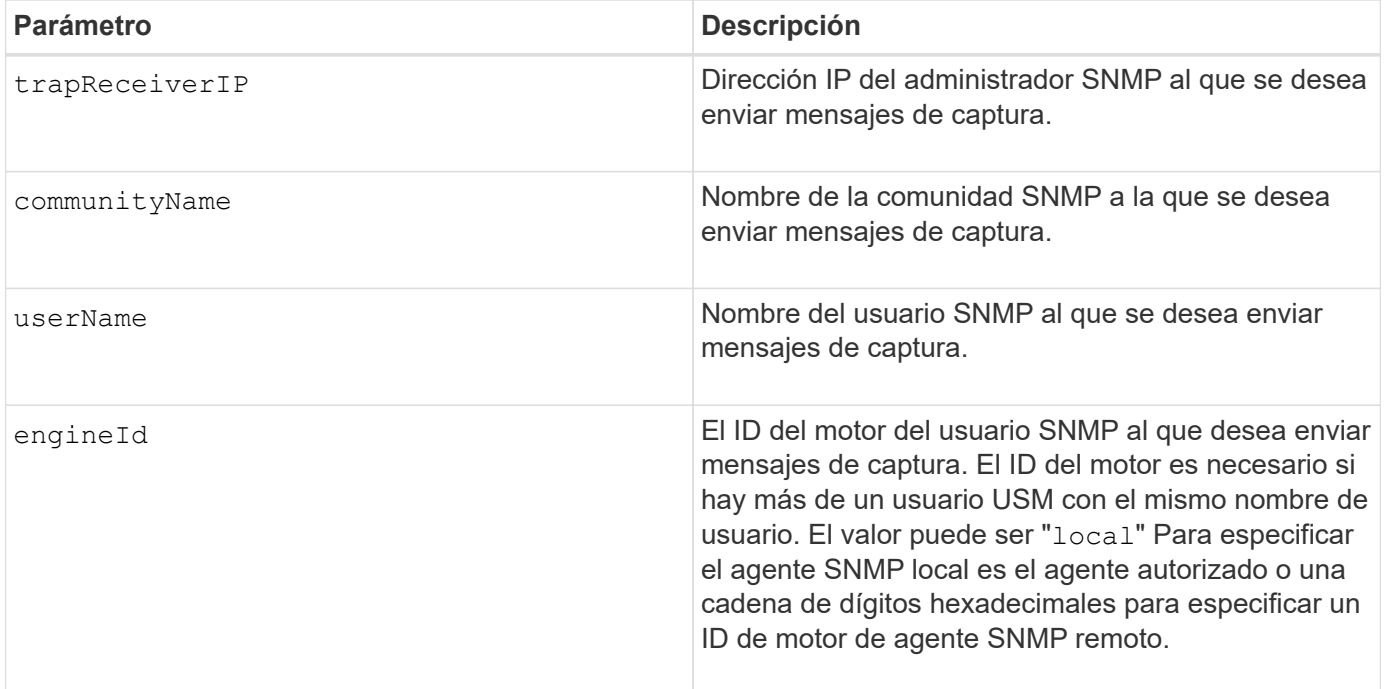

## **Parámetros**

## **Nivel de firmware mínimo**

## <span id="page-34-0"></span>**Inicie la búsqueda de caché SSD**

La start ssdCache locate El comando identifica los discos de estado sólido (SSD) agrupados lógicamente para formar la caché SSD mediante el parpadeo de las luces indicadoras en los SSD.

#### **Cabinas compatibles**

Este comando se aplica a cualquier cabina de almacenamiento individual, incluidas E2700, E5600, E2800, E5700, Cabinas EF600 y EF300, siempre que se hayan instalado todos los paquetes SMcli.

#### **Funciones**

Para ejecutar este comando en una cabina de almacenamiento E2800, E5700, EF600 o EF300, debe contar con el rol de administrador de soporte.

#### **Contexto**

Utilice la stop ssdCache locate comando para apagar las luces indicadoras de las unidades.

#### **Sintaxis**

start ssdCache [*ssdCacheName*] locate

#### **Parámetros**

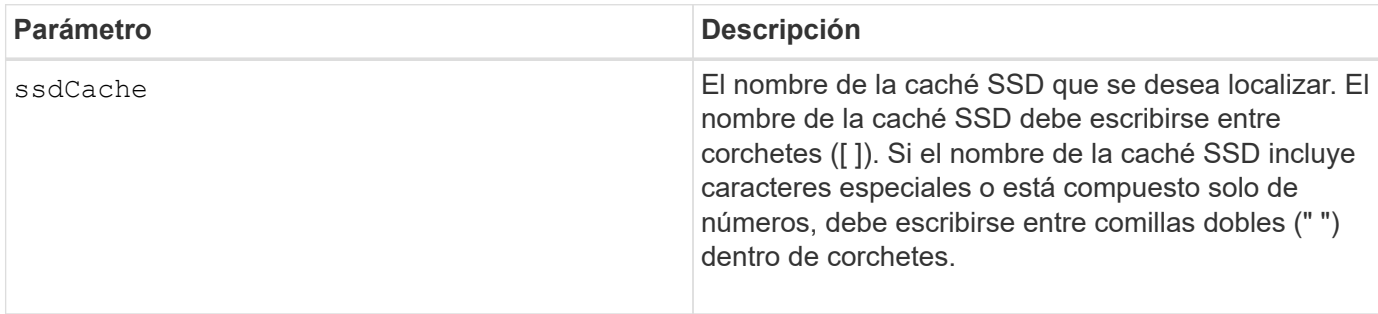

#### **Nivel de firmware mínimo**

7.84

11,80 añade compatibilidad con cabinas EF600 y EF300

## <span id="page-34-1"></span>**Inicie modelado de rendimiento de caché SSD**

La start ssdCache performanceModeling El comando inicia el modelado de rendimiento de la caché SSD.

### **Cabinas compatibles**

Este comando se aplica a cualquier cabina de almacenamiento individual, incluidas E2700, E5600, E2800, E5700, Cabinas EF600 y EF300, siempre que se hayan instalado todos los paquetes SMcli.

#### **Funciones**

Para ejecutar este comando en una cabina de almacenamiento E2800, E5700, EF600 o EF300, debe contar con el rol de administrador de soporte.

### **Contexto**

El modelado de rendimiento supervisa y mide la actividad de I/o durante un periodo, y realiza una estimación del rendimiento de varios tamaños de caché SSD. Para la estimación del rendimiento se tienen en cuenta dos métricas: El porcentaje de acierto en caché y el tiempo promedio de respuesta. Los datos de modelado de rendimiento no estarán disponibles hasta que se detenga la operación con la stop ssdCache performanceModeling comando.

#### **Sintaxis**

start ssdCache [*ssdCacheName*] performanceModeling

#### **Parámetros**

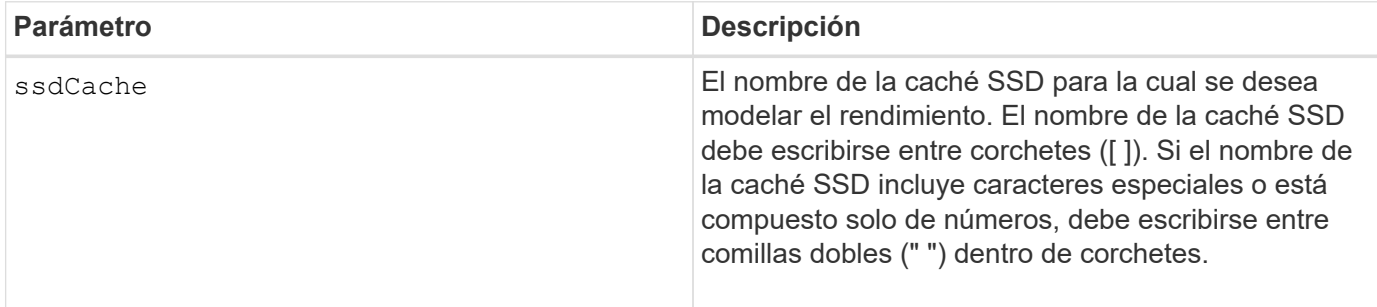

#### **Notas**

El modelado de rendimiento finaliza y los datos de modelado de rendimiento se ponen a disposición cuando sucede una de las condiciones siguientes:

- Ejecute el stop ssdCache performanceModeling comando.
- Se recuperan los datos de modelado de rendimiento por medio del software de administración del almacenamiento.

El modelado de rendimiento finaliza, pero los datos no se ponen a disposición si se da alguna de las condiciones siguientes:

- Se reinicia la controladora.
- Se realizan cambios en la configuración de la caché SSD.
- Cambia el estado de la caché SSD.

### **Nivel de firmware mínimo**

7.84

11,80 añade compatibilidad con cabinas EF600 y EF300

## <span id="page-36-0"></span>**Probar configuración de entrega de AutoSupport**

La start storageArray autoSupport deliveryTest El comando envía un mensaje de recogida de bundle de AutoSupport de muestra para poder realizar una prueba de la conexión al sistema de soporte técnico de destino con los parámetros de entrega especificados.

#### **Cabinas compatibles**

Este comando se aplica a una cabina de almacenamiento E2800, E5700, EF600 o EF300 individual. No funciona en cabinas de almacenamiento E2700 o E5600.

#### **Funciones**

Para ejecutar este comando en una cabina de almacenamiento E2800, E5700, EF600 o EF300, debe contar con los roles de administrador de almacenamiento o administrador de soporte.

### **Sintaxis**

start storageArray autoSupport deliveryTest [replyToEmail="*address*"]

#### **Parámetros**

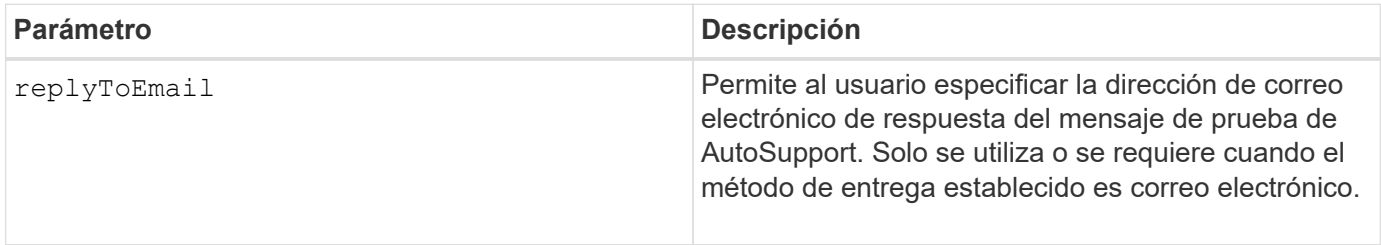

**Ejemplos**

```
SMcli -n Array1 -c "start storageArray autoSupport deliveryTest;"
SMcli -n Array1 -c "start storageArray autoSupport deliveryTest
replyToEmail=\"user@company.com\";"
The sample AutoSupport message was successfully sent to the ASUP gateway
server.
SMcli completed successfully.
```
#### **Nivel de firmware mínimo**

8.40

## <span id="page-37-0"></span>**Inicie el envío manual de la AutoSupport de la cabina de almacenamiento**

La start storageArray autoSupport manualDispatch El comando inicia un paquete de soporte completo y el mensaje de ASUP para el paquete.

#### **Cabinas compatibles**

Este comando se aplica a una cabina de almacenamiento E2800, E5700, EF600 o EF300 individual. No funciona en cabinas de almacenamiento E2700 o E5600.

#### **Funciones**

Para ejecutar este comando en una cabina de almacenamiento E2800, E5700, EF600 o EF300, debe contar con el rol de administrador de almacenamiento.

#### **Contexto**

Debido a la cantidad de tiempo que debe completarse, el comando devuelve correctamente si puede iniciar el proceso.

#### **Sintaxis**

```
start storageArray autoSupport manualDispatch
```
#### **Parámetros**

Ninguno

8.63

## <span id="page-38-0"></span>**Iniciar diagnóstico de base de datos de configuración de la cabina de almacenamiento**

La start storageArray configDbDiagnostic comando ejecuta una comprobación de coherencia con una base de datos de configuración.

## **Cabinas compatibles**

Este comando se aplica a cualquier cabina de almacenamiento individual, incluidas las cabinas E2700, E5600, E2800, E5700, Cabinas EF600 y EF300, siempre que estén instalados todos los paquetes SMcli.

#### **Funciones**

Para ejecutar este comando en una cabina de almacenamiento E2800, E5700, EF600 o EF300, debe contar con el rol de administrador de almacenamiento.

#### **Sintaxis**

```
start storageArray configDbDiagnostic
[sourceLocation=(disk | onboard) |
diagnosticType=(fileSystem | mirror) |
controller[(a|b)]]
```
## **Parámetros**

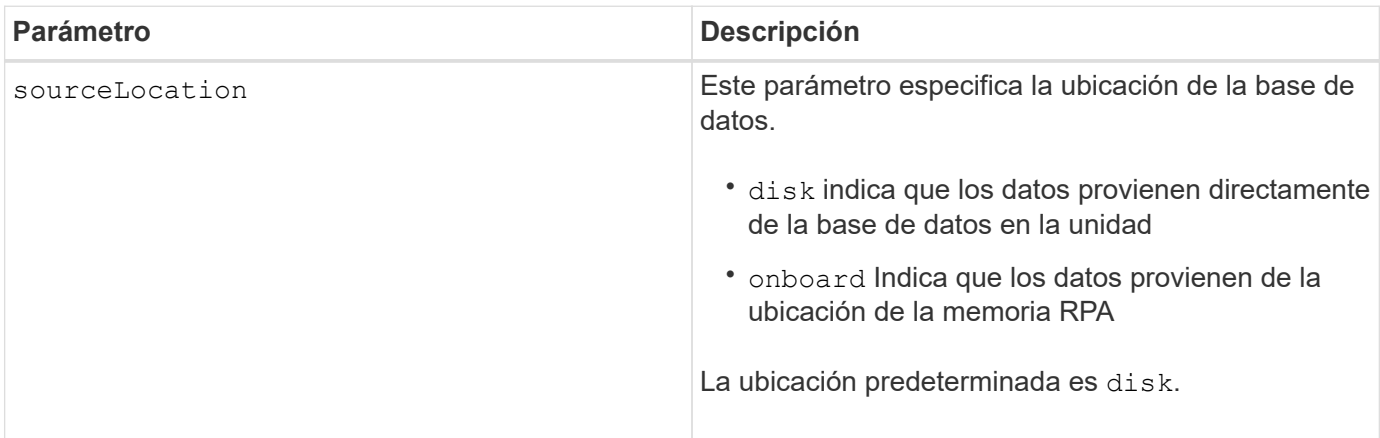

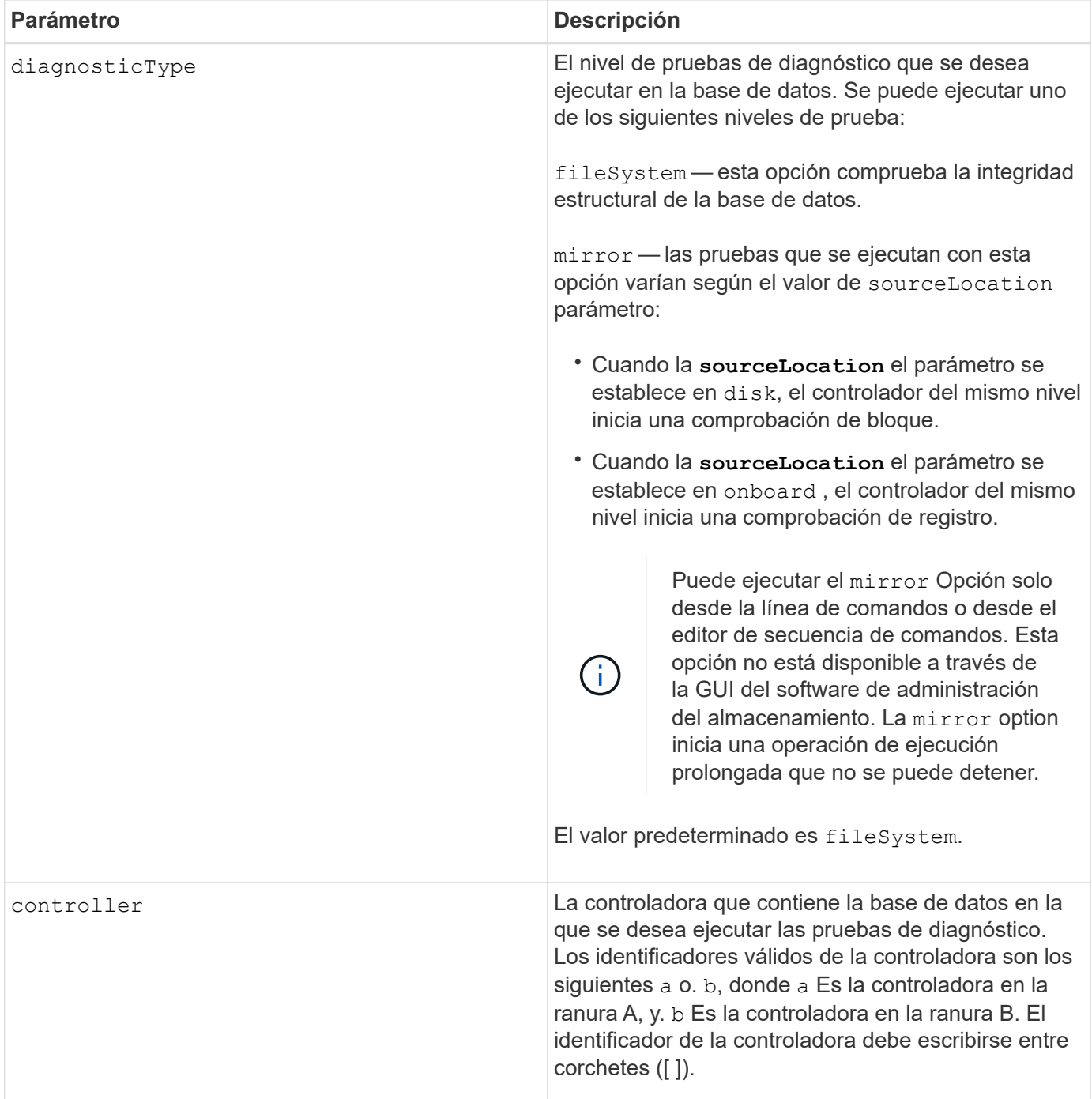

#### **Notas**

Este comando ejecuta una comprobación de coherencia con una base de datos de configuración. Se comprueban todos los registros de la base de datos. Los datos de error se escriben automáticamente en un archivo de la carpeta de datos del disco. No es necesario especificar un archivo de salida.

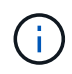

Ejecute una comprobación de consistencia con diagnosticType parámetro establecido en mirror y con la sourceLocation parámetro establecido en onboard puede provocar que la operación funcione durante mucho tiempo. Esto puede tener efectos adversos en el procesamiento de I/o de host. Esta operación debe llevarse a cabo solo con instrucciones de la organización de soporte.

Una vez finalizada la prueba de diagnóstico, el firmware de la controladora devuelve un resultado que indica lo siguiente:

- Diagnosis completed without errors. No ZIP file created.
- Diagnosis completed with errors. Refer to the ZIP file created at:

...\Install\_dir\data\FirmwareUpgradeReports\timestamp\_buildNo.zip

Si la prueba de diagnóstico detecta alguna incoherencia en la base de datos de configuración, el firmware de la controladora realiza las acciones siguientes:

- Devuelve una descripción de la incoherencia
- Guarda un archivo ZIP con datos binarios sin configurar

El firmware de la controladora guarda el archivo ZIP en la siguiente ubicación:

...\Install\_dir\data\FirmwareUpgradeReports\timestamp\_buildNo.zip

Puede utilizar los datos binarios como ayuda para determinar la causa del problema o puede enviar el archivo con estos datos al soporte técnico.

Para detener la prueba de diagnóstico de configuración de la base de datos, utilice el stop storageArray configDbDiagnostic comando.

Además, es posible iniciar la prueba de diagnóstico de configuración de la base de datos mediante la GUI del software de administración del almacenamiento. Sin embargo, no es posible detener la prueba por este mismo medio. Si desea detener una prueba de diagnóstico en ejecución, debe utilizar el stop storageArray configDbDiagnostic comando.

#### **Nivel de firmware mínimo**

#### 7.75

en la versión 7.83, se añaden estos parámetros:

- sourceLocation
- diagnosticType
- controller

## <span id="page-40-0"></span>**Inicie la imagen de estado de controladora de la cabina de almacenamiento**

La start storageArray controllerHealthImage controller comando genera una imagen de estado de controladora de la cabina de almacenamiento en cabinas de almacenamiento que admiten la función de imagen de estado de controladora.

### **Cabinas compatibles**

Este comando se aplica a cualquier cabina de almacenamiento individual, incluidas las cabinas E2700, E5600, E2800, E5700, Cabinas EF600 y EF300, siempre que estén instalados todos los paquetes SMcli.

### **Funciones**

Para ejecutar este comando en una cabina de almacenamiento E2800, E5700, EF600 o EF300, debe contar con el rol de administrador de almacenamiento.

## **Contexto**

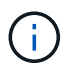

Con la versión de firmware 8.20 coreDump el parámetro se sustituye por el controllerHealthImage parámetro.

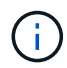

Use este comando solo bajo la supervisión del soporte técnico.

Si la cabina de almacenamiento no es compatible con la función de imagen de estado de controladora, el comando devuelve un error.

#### **Sintaxis**

start storageArray controllerHealthImage controller [(a|b)]

#### **Parámetros**

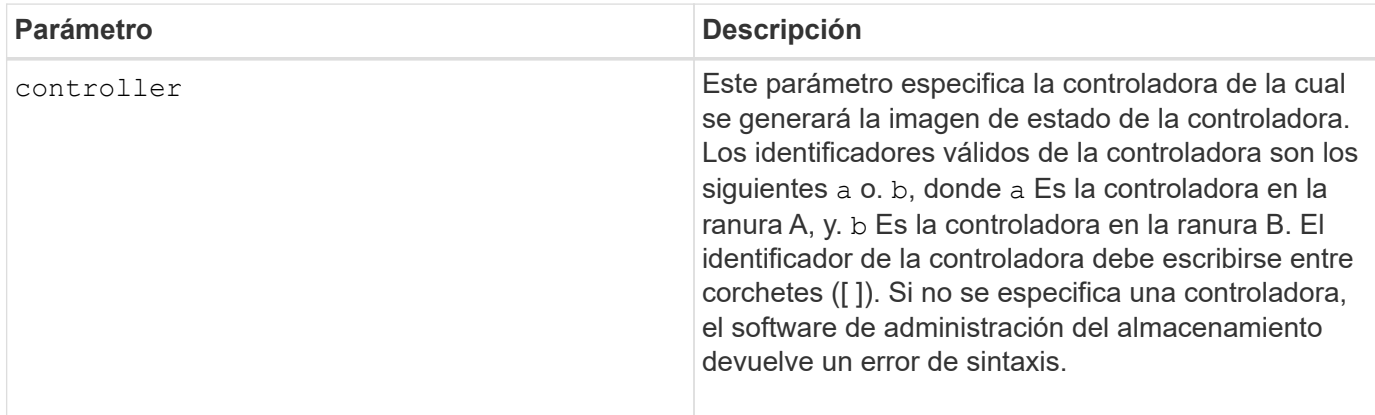

#### **Notas**

Este comando obliga a la controladora seleccionada a volcar los datos principales en la caché. Utilice la save storageArray controllerHealthImage comando para guardar una copia de los datos de la caché en un archivo de host.

#### **Nivel de firmware mínimo**

7.83

8.20 sustituye la coreDump con el controllerHealthImage parámetro.

## <span id="page-42-0"></span>**Probar servidor de directorio de la cabina de almacenamiento**

La start storageArray directoryServices test el comando comprueba la comunicación con todos los servidores de directorio configurados y valida las configuraciones de dominio del servidor.

#### **Cabinas compatibles**

Este comando se aplica a una cabina de almacenamiento E2800, E5700, EF600 o EF300 individual. No funciona en cabinas de almacenamiento E2700 o E5600.

### **Funciones**

Para ejecutar este comando en una cabina de almacenamiento E2800, E5700, EF600 o EF300, debe contar con el rol de administrador de seguridad.

### **Contexto**

Este comando devuelve un error si al menos un servidor del directorio todavía no se añadió al dominio.

#### **Sintaxis**

start storageArray directoryServices test

#### **Parámetros**

Ninguno.

## **Ejemplos**

```
SMcli -n Array1 -c "start storageArray directoryServices test;"
<test results for each domain configured are returned>
SMcli completed successfully.
```
## <span id="page-42-1"></span>**Probar comunicación de gestión de claves externas**

La start storageArray externalKeyManagement test El comando utiliza las credenciales configuradas (certificados, dirección del servidor KMIP y número de puerto KMIP) para verificar que la cabina de almacenamiento pueda comunicarse con el servidor KMIP externo.

## **Cabinas compatibles**

Este comando se aplica a una cabina de almacenamiento E2800, E5700, EF600 o EF300 individual. No funciona en cabinas de almacenamiento E2700 o E5600.

## **Funciones**

Para ejecutar este comando en una cabina de almacenamiento E2800, E5700, EF600 o EF300, debe contar con el rol de administrador de seguridad.

## **Contexto**

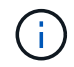

Este comando se aplica solo a la gestión de claves externas.

## **Sintaxis**

```
start storageArray externalKeyManagement test
```
#### **Parámetros**

Ninguno.

#### **Nivel de firmware mínimo**

8.40

## <span id="page-43-0"></span>**Inicie la actualización del servidor iSNS de la cabina de almacenamiento**

La start storageArray isnsServerRefresh Comando inicia una actualización de la información de la dirección de red para el servidor iSNS.

#### **Cabinas compatibles**

Este comando se aplica a cualquier cabina de almacenamiento individual, incluidas las cabinas E2700, E5600, E2800, E5700, Cabinas EF600 y EF300, siempre que estén instalados todos los paquetes SMcli.

## **Funciones**

Para ejecutar este comando en una cabina de almacenamiento E2800, E5700, EF600 o EF300, debe contar con el rol de administrador de almacenamiento.

## **Contexto**

Si el servidor DHCP es marginal o no responde, la operación de actualización puede demorar entre dos y tres minutos en completarse.

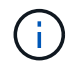

Este comando es únicamente para IPv4.

#### **Sintaxis**

start storageArray isnsServerRefresh

#### **Parámetro**

Ninguno.

#### **Notas**

Si utilizó la set storageArray isnsIPv4ConfigurationMethod Comando para establecer la configuración pero no estableció la configuración en DHCP, ejecutando el start storageArray isnsServerRefresh devuelve un error.

#### **Nivel de firmware mínimo**

7.10

## <span id="page-44-0"></span>**Inicie la búsqueda de cabina de almacenamiento**

La start storageArray locate el comando localiza una cabina de almacenamiento mediante el encendido de luces indicadoras de la cabina de almacenamiento.

#### **Cabinas compatibles**

Este comando se aplica a cualquier cabina de almacenamiento individual, incluidas las cabinas E2700, E5600, E2800, E5700, Cabinas EF600 y EF300, siempre que estén instalados todos los paquetes SMcli.

#### **Funciones**

Para ejecutar este comando en una cabina de almacenamiento E2800, E5700, EF600 o EF300, debe contar con el rol de administrador de almacenamiento.

#### **Contexto**

Utilice la stop storageArray locate comando para apagar las luces indicadoras de la cabina de almacenamiento.

#### **Sintaxis**

start storageArray locate

#### **Parámetros**

Ninguno.

6.10

# <span id="page-45-0"></span>**Iniciar prueba de URL de servidor OCSP**

La start storageArray ocspResponderUrl test El comando comprueba si hay una conexión abierta a la URL especificada del servidor de protocolo de estado de certificado en línea (OCSP).

## **Cabinas compatibles**

Este comando se aplica a una cabina de almacenamiento E2800, E5700, EF600 o EF300 individual. No funciona en cabinas de almacenamiento E2700 o E5600.

## **Funciones**

Para ejecutar este comando en una cabina de almacenamiento E2800, E5700, EF600 o EF300, debe contar con el rol de administrador de seguridad.

## **Parámetros**

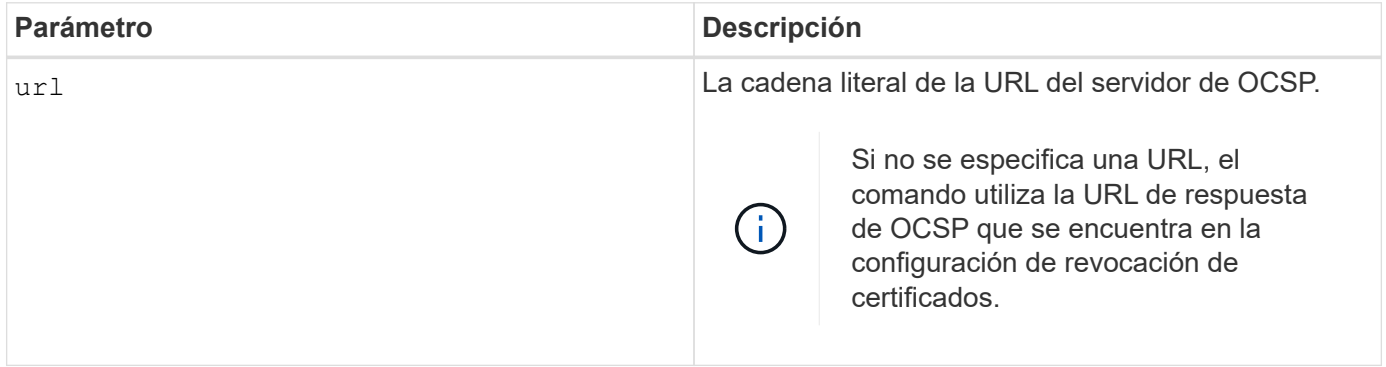

## **Sintaxis**

start storageArray ocspResponderUrl test (url=stringLiteral)

#### **Nivel de firmware mínimo**

8.42

## <span id="page-45-1"></span>**Inicie la prueba de syslog de la cabina de almacenamiento**

La start storageArray syslog test permite probar las comunicaciones entre la cabina de almacenamiento y un servidor de syslog.

#### **Cabinas compatibles**

Este comando se aplica a una cabina de almacenamiento E2800, E5700, EF600 o EF300 individual. No funciona en cabinas de almacenamiento E2700 o E5600.

#### **Funciones**

Para ejecutar este comando en una cabina de almacenamiento E2800, E5700, EF600 o EF300, debe contar con el rol de administrador de seguridad.

#### **Sintaxis**

```
start storageArray syslog test id="<id>"
```
#### **Parámetros**

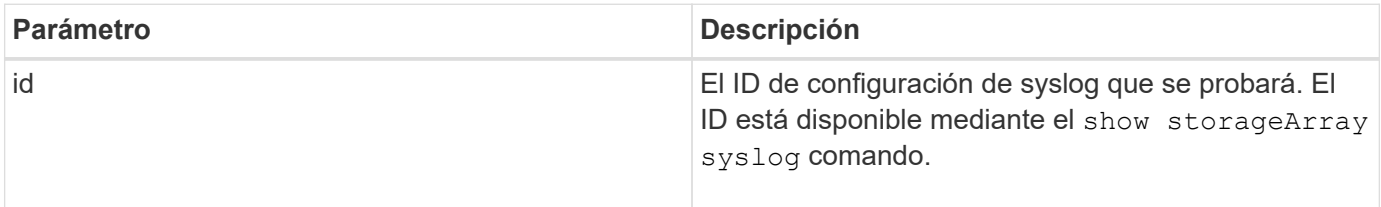

#### **Ejemplo**

```
SMcli -n Array1 -c "start storageArray syslog test
id=\"331998fe-3154-4489-b773-b0bb60c6b48e\";"
SMcli completed successfully.
```
#### **Nivel de firmware mínimo**

8.42

## <span id="page-46-0"></span>**Inicie la sincronización de mirroring síncrono**

La start syncMirror primary synchronize el comando inicia la sincronización de mirroring síncrono.

#### **Cabinas compatibles**

Este comando se aplica a cualquier cabina de almacenamiento individual, incluidas las cabinas E2700, E5600, E2800 y E5700, Siempre que se hayan instalado todos los paquetes SMcli.

#### **Funciones**

Para ejecutar este comando en una cabina de almacenamiento E2800 o E5700, se deben poseer los roles Storage Admin.

### **Contexto**

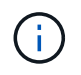

En las versiones anteriores de este comando, el identificador de función era remoteMirror. Este identificador de función ya no es válido y lo reemplaza syncMirror.

#### **Sintaxis**

```
start syncMirror primary ["volumeName"] synchronize
```
### **Parámetro**

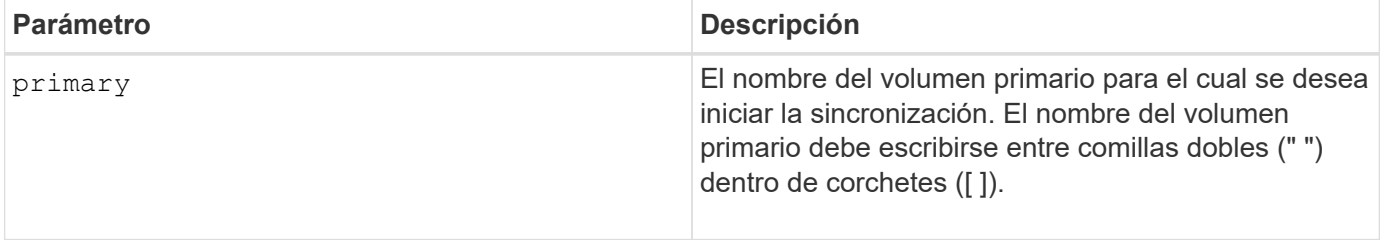

### **Nivel de firmware mínimo**

6.10

## <span id="page-47-0"></span>**Probar configuración de syslog**

La start syslog test el comando envía un mensaje de muestra para realizar una prueba de la configuración de syslog.

#### **Cabinas compatibles**

Este comando se aplica a una cabina de almacenamiento E2800, E5700, EF600 o EF300 individual. No funciona en cabinas de almacenamiento E2700 o E5600.

## **Funciones**

Para ejecutar este comando en una cabina de almacenamiento E2800, E5700, EF600 o EF300, debe contar con los roles de administrador de almacenamiento o administrador de soporte.

#### **Sintaxis**

start syslog test

#### **Parámetros**

Ninguno.

## **Ejemplos**

SMcli -n Array1 -c "start syslog test;" The sample alert message was successfully sent to the syslog servers. SMcli completed successfully.

#### **Nivel de firmware mínimo**

8.40

## <span id="page-48-0"></span>**Inicie la búsqueda de soporte**

La start tray locate el comando localiza un soporte mediante el encendido de la luz indicadora.

#### **Cabinas compatibles**

Este comando se aplica a cualquier cabina de almacenamiento individual, incluidas las cabinas E2700, E5600, E2800, E5700, Cabinas EF600 y EF300, siempre que estén instalados todos los paquetes SMcli.

#### **Funciones**

Para ejecutar este comando en una cabina de almacenamiento E2800, E5700, EF600 o EF300, debe contar con el rol de administrador de almacenamiento.

#### **Contexto**

Utilice la stop tray locate comando para apagar la luz indicadora del soporte

#### **Sintaxis**

start tray [*trayID*] locate

#### **Parámetro**

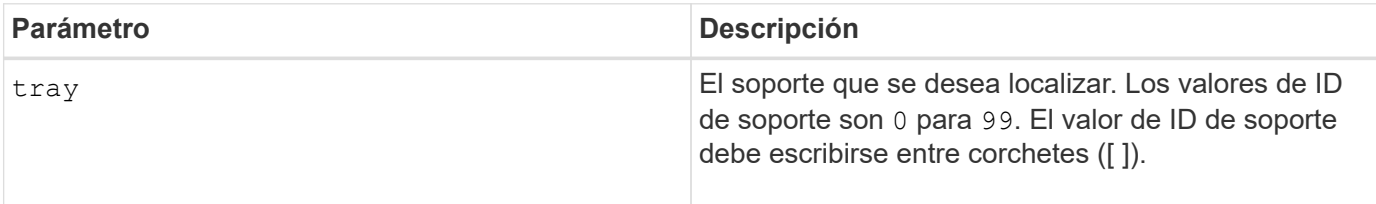

### **Nivel de firmware mínimo**

6.10

## <span id="page-49-0"></span>**Inicie la inicialización del volumen**

La start volume initialize el comando inicia el formateo de un volumen en una cabina de almacenamiento.

### **Cabinas compatibles**

Este comando se aplica a cualquier cabina de almacenamiento individual, incluidas las cabinas E2700, E5600, E2800, E5700, Cabinas EF600 y EF300, siempre que estén instalados todos los paquetes SMcli.

## **Funciones**

Para ejecutar este comando en una cabina de almacenamiento E2800, E5700, EF600 o EF300, debe contar con el rol de administrador de almacenamiento.

#### **Contexto**

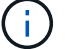

El formateo de un volumen inicia una operación prolongada que no se puede detener.

#### **Sintaxis**

start volume [*volumeName*] initialize

#### **Parámetro**

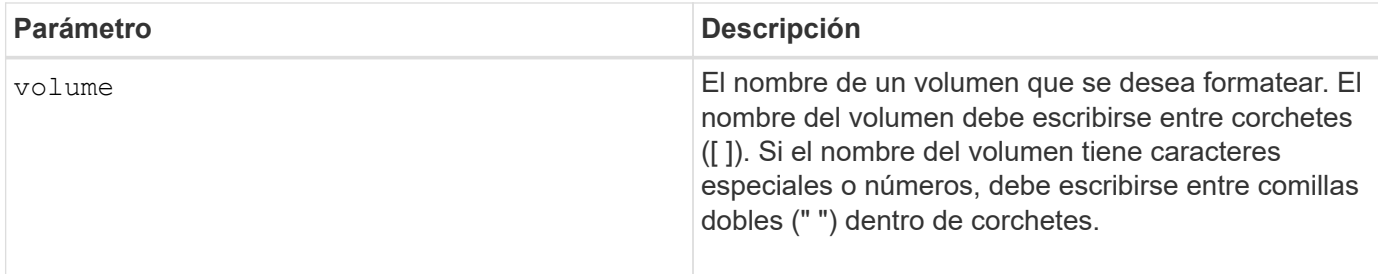

#### **Nivel de firmware mínimo**

6.10

## <span id="page-49-1"></span>**Inicialice el volumen fino**

La start volume initialize el comando inicializa o reinicializa un volumen fino.

#### **Cabinas compatibles**

Este comando se aplica a cualquier cabina de almacenamiento individual, incluidas las cabinas E2700, E5600, E2800, E5700, Cabinas EF600 y EF300, siempre que estén instalados todos los paquetes SMcli.

## **Funciones**

Para ejecutar este comando en una cabina de almacenamiento E2800, E5700, EF600 o EF300, debe contar con el rol de administrador de almacenamiento.

#### **Contexto**

La acción depende de los parámetros que se utilicen:

- Si se utiliza sin ninguno de los parámetros opcionales, este comando elimina los datos del volumen fino. La capacidad del volumen del repositorio no se ve afectada.
- Si se utiliza con alguno de los parámetros opcionales, este comando provoca la reinicialización y las acciones en el volumen del repositorio.

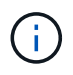

La inicialización de un volumen fino inicia una operación de ejecución prolongada que no se puede detener.

### **Sintaxis**

```
start volume [volumeName] initialize
[existingRepositoryLabel=existingRepositoryName]
[diskPool=diskPoolName capacity=capacityValue]
[retainRepositoryMembers=(TRUE|FALSE)]
```
## **Parámetro**

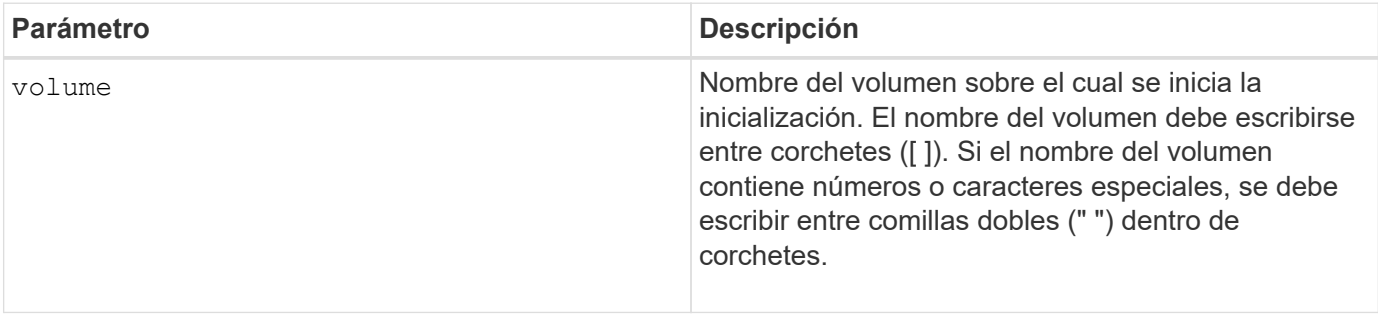

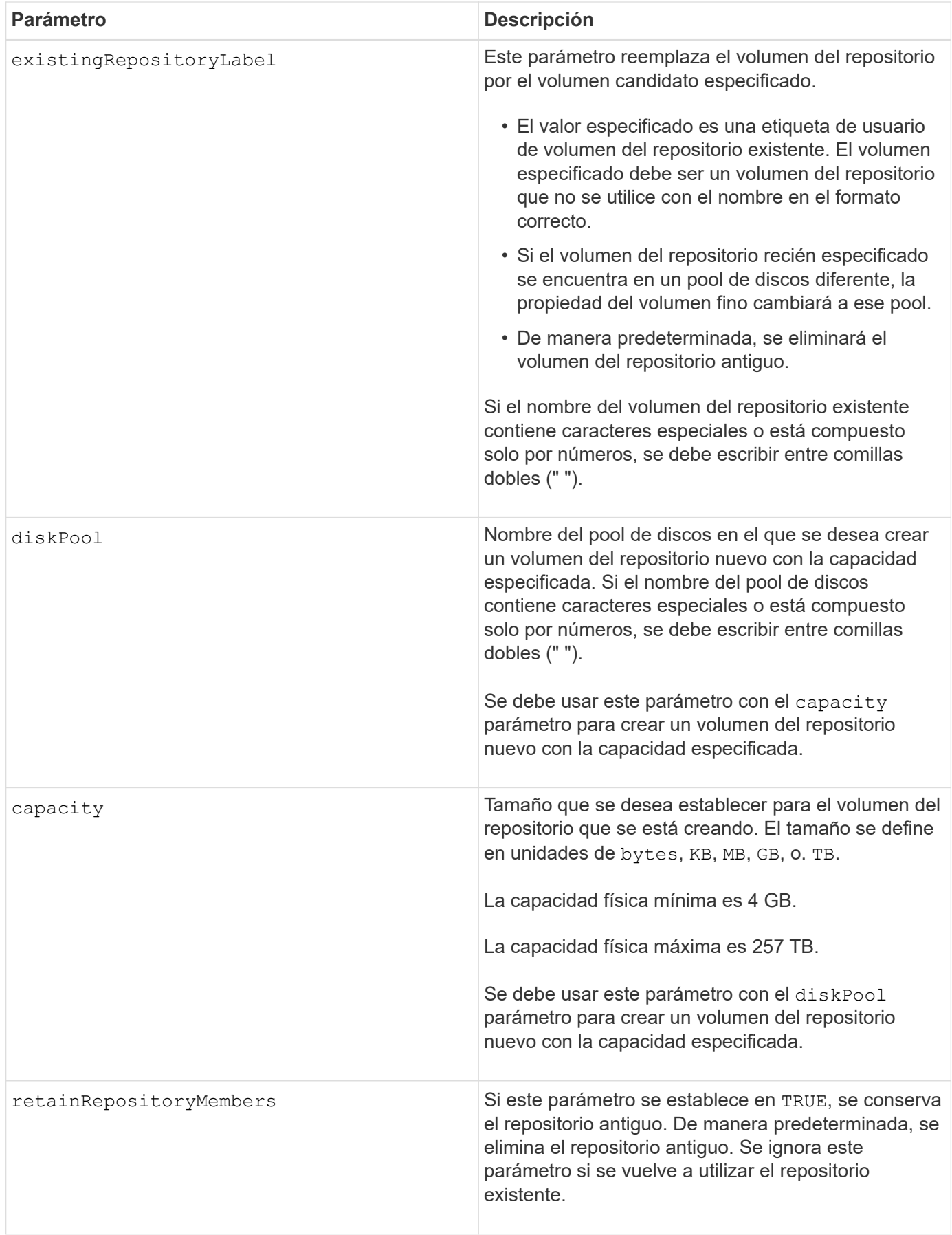

## **Notas**

Si no se especifica un volumen con el volume parámetro, este comando restablece los metadatos en el repositorio y, en efecto, hace que el volumen fino aparezca vacío al host. Si se especifica un volumen con el **volume** parámetro, ese volumen se reemplaza por un volumen recién creado o por un volumen existente si se especifica uno con el existingRepositoryLabel parámetro. Si especifica un volumen existente con el existingRepositoryLabel el parámetro que se encuentra en un pool de discos diferente, la propiedad del volumen fino cambiará al pool de discos nuevo.

Los parámetros de volumen del volumen fino, como la capacidad virtual, la cuota y el umbral de advertencia, conservan sus valores anteriores después de que se reinicializa el volumen fino.

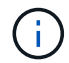

El formato de disponibilidad inmediata (IAF) no se aplica a los volúmenes de más de 64 TB.

En la siguiente tabla, se enumeran los límites de capacidad para un volumen fino.

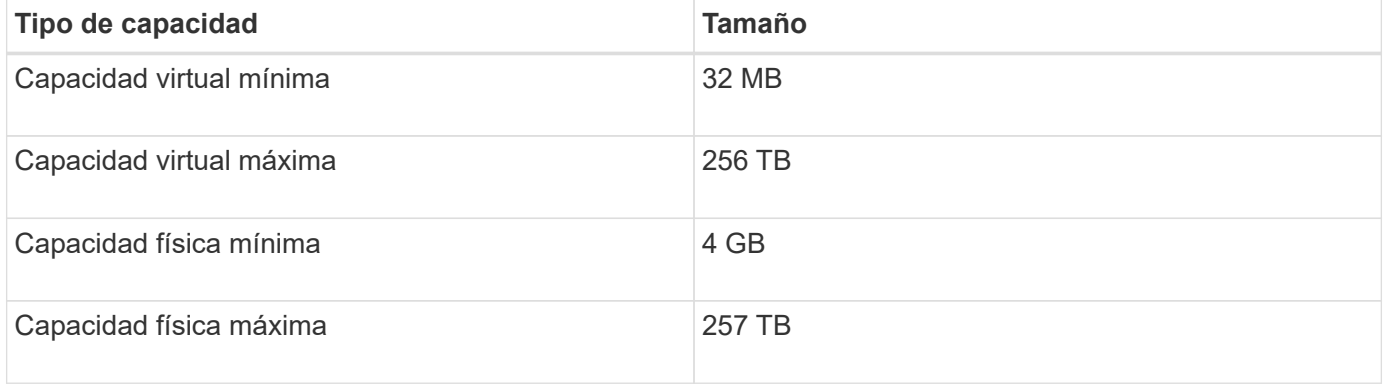

Los volúmenes finos son compatibles con las mismas operaciones que los volúmenes estándar, con las siguientes excepciones:

- No se puede cambiar el tamaño de los segmentos de un volumen fino.
- No se puede habilitar la comprobación de redundancia de lectura previa de un volumen fino.
- No se puede utilizar un volumen fino como volumen objetivo en una copia de volumen.
- No se puede utilizar un volumen fino en una operación de mirroring síncrono.

Para cambiar un volumen fino por un volumen estándar, se debe utilizar la operación de copia de volumen para crear una copia del volumen fino. El destino de una copia de volumen siempre es un volumen estándar.

#### **Nivel de firmware mínimo**

7.83

8.30 aumenta la capacidad máxima de un volumen fino a 256 TB.

## <span id="page-52-0"></span>**Inicie la desfragmentación de grupo de volúmenes**

La start volumeGroup defragment el comando inicia una operación de desfragmentación en el grupo de volúmenes especificado.

### **Cabinas compatibles**

Este comando se aplica a cualquier cabina de almacenamiento individual, incluidas las cabinas E2700, E5600, E2800, E5700, Cabinas EF600 y EF300, siempre que estén instalados todos los paquetes SMcli.

### **Funciones**

Para ejecutar este comando en una cabina de almacenamiento E2800, E5700, EF600 o EF300, debe contar con el rol de administrador de almacenamiento.

### **Contexto**

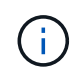

La desfragmentación de un grupo de volúmenes inicia una operación prolongada que no se puede detener.

### **Sintaxis**

start volumeGroup [*volumeGroupName*] defragment

#### **Parámetro**

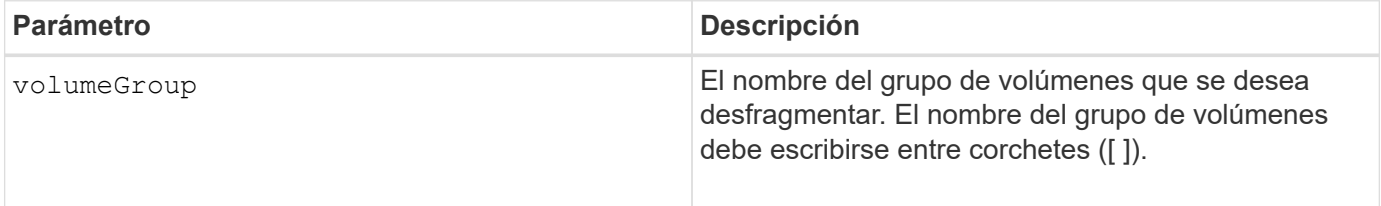

#### **Notas**

Los errores de I/o de host pueden dar como resultado grupos de volúmenes con más de 32 volúmenes. Es posible que esta operación también tenga como resultado reinicios internos de la controladora debido a que el tiempo de espera finaliza antes de que se configure la definición del grupo de volúmenes. Si tiene este problema, desactive las operaciones de I/o del host y vuelva a intentar ejecutar el comando.

#### **Nivel de firmware mínimo**

6.10

## <span id="page-53-0"></span>**Inicie la exportación de grupo de volúmenes**

La start volume Group export El comando mueve un grupo de volúmenes al estado exportado.

#### **Cabinas compatibles**

Este comando se aplica a cualquier cabina de almacenamiento individual, incluidas las cabinas E2700, E5600, E2800, E5700, Cabinas EF600 y EF300, siempre que estén instalados todos los paquetes SMcli.

## **Funciones**

Para ejecutar este comando en una cabina de almacenamiento E2800, E5700, EF600 o EF300, debe contar con el rol de administrador de almacenamiento.

### **Contexto**

Entonces, se podrán quitar las unidades que componen el grupo de volúmenes y se podrá volver a instalarlas en una cabina de almacenamiento diferente.

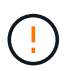

No realice estos pasos sin realizar primero los pasos enumerados en [Información sobre la](https://docs.netapp.com/es-es/e-series-cli/get-started/learn-about-volume-group-migration.html) [migración de grupos de volúmenes.](https://docs.netapp.com/es-es/e-series-cli/get-started/learn-about-volume-group-migration.html)

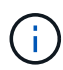

Dentro del grupo de volúmenes, no es posible transferir volúmenes asociados con las funciones de una cabina de almacenamiento a otra.

#### **Sintaxis**

start volumeGroup [*volumeGroupName*] export

### **Parámetro**

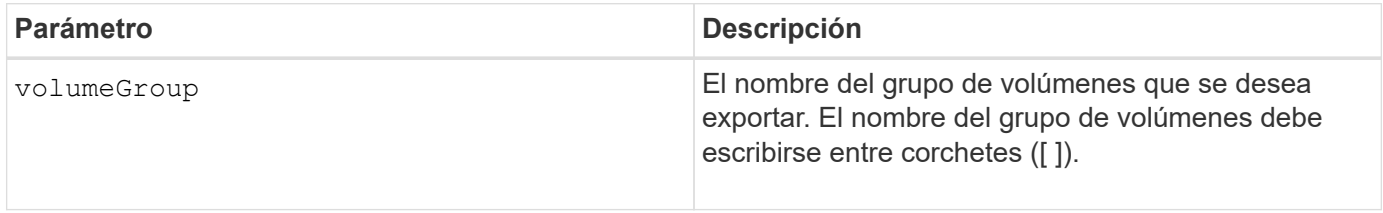

#### **Notas**

Cuando este comando se ejecuta correctamente, puede ejecutar el start volumeGroup import El comando para finalizar de mover el grupo de volúmenes al estado Complete, que hace que el grupo de volúmenes esté disponible para la nueva cabina de almacenamiento.

Si este comando no se realiza correctamente debido a que ciertos problemas de hardware impidieron la finalización de la exportación, utilice el set volumeGroup forceState comando. La set volumeGroup forceState permite utilizar el start volumeGroup import comando para importar un grupo de volúmenes.

Una vez que el grupo de volúmenes se encuentra en estado exportado o forzado, es posible quitar las unidades que componen el grupo de volúmenes de la cabina de almacenamiento. Es posible volver a instalar las unidades en una cabina de almacenamiento diferente.

#### **Nivel de firmware mínimo**

7.10

## <span id="page-55-0"></span>**Inicie el aprovisionamiento completo del grupo de volúmenes**

La start volume Group full Provisioning el comando inicia una operación de aprovisionamiento completa en todos los volúmenes del pool de discos y, opcionalmente, deshabilita el aprovisionamiento de recursos en el grupo de volúmenes.

### **Cabinas compatibles**

Este comando se aplica a cualquier cabina de almacenamiento individual, incluidas las cabinas EF600 y EF300, siempre que estén instalados todos los paquetes SMcli.

## **Funciones**

Para ejecutar este comando en una cabina de almacenamiento EF600 y EF300, debe contar con el rol de administrador de almacenamiento.

## **Contexto**

La función de aprovisionamiento de recursos mejora la vida útil de las unidades SSD y aumenta el rendimiento de escritura al dejar una parte mayor de los bloques de la unidad en estado sin asignar que un volumen estándar. Un volumen aprovisionado por recursos es un volumen grueso de un grupo de volúmenes SSD o pool, en el que se asigna capacidad de las unidades (asignada al volumen), pero los bloques de las unidades se desasignan (anula la asignación) durante la creación de volúmenes. Los bloques de unidades se asignan según sea necesario para completar la I/o de escritura del host. Las operaciones de anulación de asignación de host pueden devolver los bloques de unidades al estado sin asignar . Además, el aprovisionamiento de recursos elimina la inicialización en segundo plano vinculada con el tiempo, lo que permite inicializar rápidamente grandes volúmenes.

Los volúmenes aprovisionados de recursos solo se admiten en pools y grupos de volúmenes SSD, donde todas las unidades del grupo o pool admiten la funcionalidad de recuperación de error de bloque lógico no escrito o desasignado (DULBE). La mejora del rendimiento varía en función del modelo de unidad y la capacidad.

El formato de aprovisionamiento completo garantiza que todos los bloques necesarios para los volúmenes en el grupo de volúmenes se asignan completamente en las unidades. Este comando solo se aplica al grupo de volúmenes aprovisionado con recursos. Si la opción a. disableResourceProvisioning no está establecido en FALSE, entonces los volúmenes seguirán siendo aprovisionados con recursos y los nuevos volúmenes creados en el grupo de volúmenes serán aprovisionados con recursos. Si la opción para deshabilitar el aprovisionamiento de recursos se establece en TRUE, entonces los volúmenes ya no serán aprovisionados con recursos y los nuevos volúmenes creados en el grupo de volúmenes no serán aprovisionados con recursos.

#### **Sintaxis**

start volumeGroup[volumeGroupName] fullProvisioning [disableResourceProvisioning=(TRUE | FALSE)]

### **Parámetros**

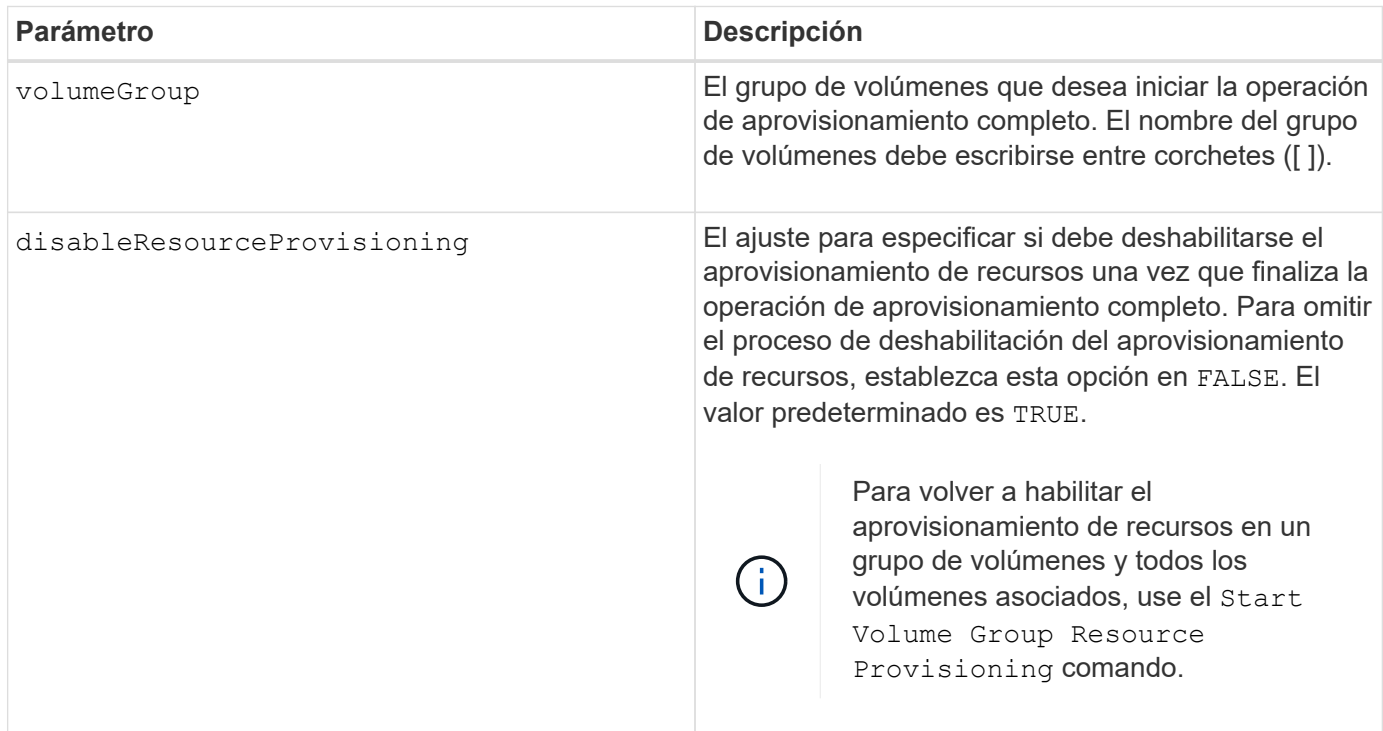

### **Nivel de firmware mínimo**

11.72

# <span id="page-56-0"></span>**Inicie la importación de grupo de volúmenes**

La start volumeGroup import El comando mueve un grupo de volúmenes al estado Complete para que un grupo de volúmenes recién introducido esté disponible para su nueva cabina de almacenamiento.

#### **Cabinas compatibles**

Este comando se aplica a cualquier cabina de almacenamiento individual, incluidas las cabinas E2700, E5600, E2800, E5700, Cabinas EF600 y EF300, siempre que estén instalados todos los paquetes SMcli.

## **Funciones**

Para ejecutar este comando en una cabina de almacenamiento E2800, E5700, EF600 o EF300, debe contar con el rol de administrador de almacenamiento.

## **Contexto**

El grupo de volúmenes debe tener el estado exportado o forzado para poder ejecutar este comando. Una vez que se complete correctamente la ejecución del comando, el grupo de volúmenes estará operativo.

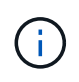

Dentro del grupo de volúmenes, no es posible transferir volúmenes asociados con las funciones de una cabina de almacenamiento a otra.

### **Sintaxis**

start volumeGroup [*volumeGroupName*] import

### **Parámetro**

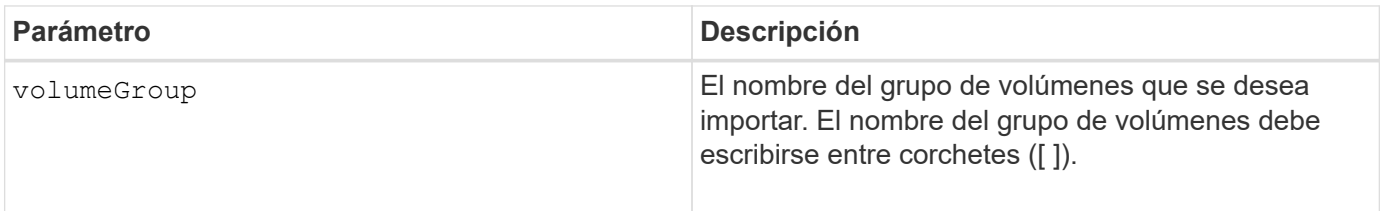

#### **Notas**

Como parte de la operación de importación, se quitan los volúmenes de niveles más altos específicamente relacionados con funciones (mirroring síncrono, copia de volumen, asignación y reservas persistentes).

Debe ejecutar el show volumeGroup importDependencies antes de ejecutar el start volumeGroup import comando.

#### **Nivel de firmware mínimo**

7.10

## <span id="page-57-0"></span>**Inicie la búsqueda de grupo de volúmenes**

La start volumeGroup locate el comando identifica las unidades que se agrupan lógicamente para formar el grupo de volúmenes especificado mediante el parpadeo de las luces indicadoras en las unidades.

#### **Cabinas compatibles**

Este comando se aplica a cualquier cabina de almacenamiento individual, incluidas las cabinas E2700, E5600, E2800, E5700, Cabinas EF600 y EF300, siempre que estén instalados todos los paquetes SMcli.

#### **Funciones**

Para ejecutar este comando en una cabina de almacenamiento E2800, E5700, EF600 o EF300, debe contar con el rol de administrador de almacenamiento.

#### **Contexto**

Utilice la stop volumeGroup locate comando para apagar las luces indicadoras de las unidades.

#### **Sintaxis**

### **Parámetro**

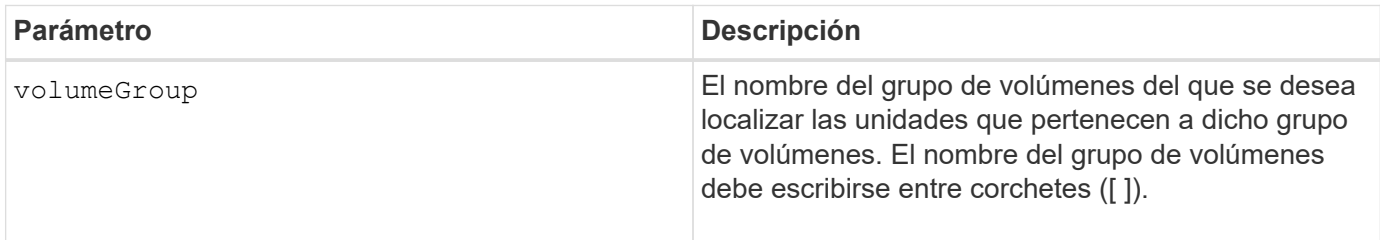

#### **Nivel de firmware mínimo**

6.16

## <span id="page-58-0"></span>**Inicie el aprovisionamiento de recursos del grupo de volúmenes**

La start volumeGroup resourceProvisioning el comando habilita el aprovisionamiento de recursos en un grupo de volúmenes determinado e inicia una operación asíncrona de habilitación de aprovisionamiento de recursos en cada volumen del grupo de volúmenes. El aprovisionamiento de recursos requiere que todas las unidades del grupo de volúmenes sean compatibles con la función DULBE de NVMe.

#### **Cabinas compatibles**

Este comando se aplica a cualquier cabina de almacenamiento individual, incluidas las cabinas EF600 y EF300, siempre que estén instalados todos los paquetes SMcli.

#### **Funciones**

Para ejecutar este comando en una cabina de almacenamiento EF600 y EF300, debe contar con los roles de administrador de almacenamiento o administrador de soporte.

#### **Contexto**

Para deshabilitar el aprovisionamiento de recursos en un grupo de volúmenes, se debe usar el comando de aprovisionamiento completo con la opción de deshabilitar el aprovisionamiento de recursos. Un grupo de volúmenes se aprovisionará de recursos cuando se cree si todas las unidades son compatibles con DULBE y las cabinas de almacenamiento resourceProvisionedVolumes el ajuste es true.

#### **Sintaxis**

start volumeGroup[*volumeGroupName*] resourceProvisioning

## **Parámetros**

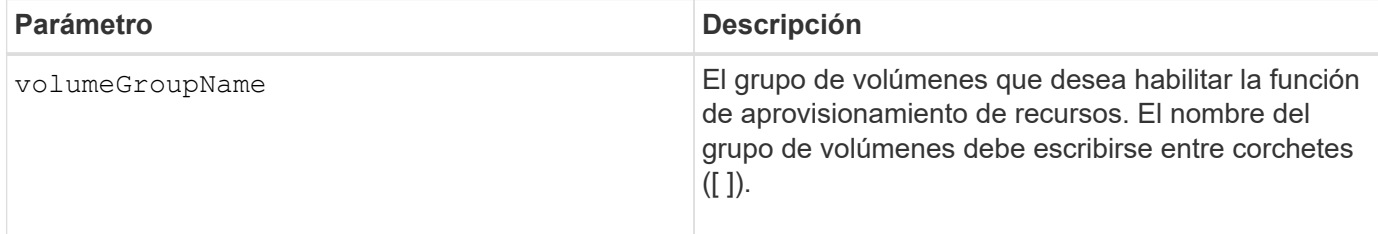

## **Nivel de firmware mínimo**

11.73

#### **Información de copyright**

Copyright © 2024 NetApp, Inc. Todos los derechos reservados. Imprimido en EE. UU. No se puede reproducir este documento protegido por copyright ni parte del mismo de ninguna forma ni por ningún medio (gráfico, electrónico o mecánico, incluidas fotocopias, grabaciones o almacenamiento en un sistema de recuperación electrónico) sin la autorización previa y por escrito del propietario del copyright.

El software derivado del material de NetApp con copyright está sujeto a la siguiente licencia y exención de responsabilidad:

ESTE SOFTWARE LO PROPORCIONA NETAPP «TAL CUAL» Y SIN NINGUNA GARANTÍA EXPRESA O IMPLÍCITA, INCLUYENDO, SIN LIMITAR, LAS GARANTÍAS IMPLÍCITAS DE COMERCIALIZACIÓN O IDONEIDAD PARA UN FIN CONCRETO, CUYA RESPONSABILIDAD QUEDA EXIMIDA POR EL PRESENTE DOCUMENTO. EN NINGÚN CASO NETAPP SERÁ RESPONSABLE DE NINGÚN DAÑO DIRECTO, INDIRECTO, ESPECIAL, EJEMPLAR O RESULTANTE (INCLUYENDO, ENTRE OTROS, LA OBTENCIÓN DE BIENES O SERVICIOS SUSTITUTIVOS, PÉRDIDA DE USO, DE DATOS O DE BENEFICIOS, O INTERRUPCIÓN DE LA ACTIVIDAD EMPRESARIAL) CUALQUIERA SEA EL MODO EN EL QUE SE PRODUJERON Y LA TEORÍA DE RESPONSABILIDAD QUE SE APLIQUE, YA SEA EN CONTRATO, RESPONSABILIDAD OBJETIVA O AGRAVIO (INCLUIDA LA NEGLIGENCIA U OTRO TIPO), QUE SURJAN DE ALGÚN MODO DEL USO DE ESTE SOFTWARE, INCLUSO SI HUBIEREN SIDO ADVERTIDOS DE LA POSIBILIDAD DE TALES DAÑOS.

NetApp se reserva el derecho de modificar cualquiera de los productos aquí descritos en cualquier momento y sin aviso previo. NetApp no asume ningún tipo de responsabilidad que surja del uso de los productos aquí descritos, excepto aquello expresamente acordado por escrito por parte de NetApp. El uso o adquisición de este producto no lleva implícita ninguna licencia con derechos de patente, de marcas comerciales o cualquier otro derecho de propiedad intelectual de NetApp.

Es posible que el producto que se describe en este manual esté protegido por una o más patentes de EE. UU., patentes extranjeras o solicitudes pendientes.

LEYENDA DE DERECHOS LIMITADOS: el uso, la copia o la divulgación por parte del gobierno están sujetos a las restricciones establecidas en el subpárrafo (b)(3) de los derechos de datos técnicos y productos no comerciales de DFARS 252.227-7013 (FEB de 2014) y FAR 52.227-19 (DIC de 2007).

Los datos aquí contenidos pertenecen a un producto comercial o servicio comercial (como se define en FAR 2.101) y son propiedad de NetApp, Inc. Todos los datos técnicos y el software informático de NetApp que se proporcionan en este Acuerdo tienen una naturaleza comercial y se han desarrollado exclusivamente con fondos privados. El Gobierno de EE. UU. tiene una licencia limitada, irrevocable, no exclusiva, no transferible, no sublicenciable y de alcance mundial para utilizar los Datos en relación con el contrato del Gobierno de los Estados Unidos bajo el cual se proporcionaron los Datos. Excepto que aquí se disponga lo contrario, los Datos no se pueden utilizar, desvelar, reproducir, modificar, interpretar o mostrar sin la previa aprobación por escrito de NetApp, Inc. Los derechos de licencia del Gobierno de los Estados Unidos de América y su Departamento de Defensa se limitan a los derechos identificados en la cláusula 252.227-7015(b) de la sección DFARS (FEB de 2014).

#### **Información de la marca comercial**

NETAPP, el logotipo de NETAPP y las marcas que constan en <http://www.netapp.com/TM>son marcas comerciales de NetApp, Inc. El resto de nombres de empresa y de producto pueden ser marcas comerciales de sus respectivos propietarios.